Утверждено ВАРБ.411711.120 РЭ-изм.4 ЛУ

*Перв. примен.*

Тепе ппимен

*Справ. №*

*Подпись и дата*

Подпись и дата

*Инв. № дубл.*

Ина

No Av6n

*Взам. инв. №*

*Подпись и дата*

Подпись и дата

*Инв. № подл.*

No nodn

# **ВИБРОМЕТР СМ-21Х**

# **РУКОВОДСТВО ПО ЭКСПЛУАТАЦИИ**

**ВАРБ.411711.120 РЭ-изм.4**

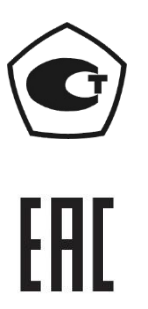

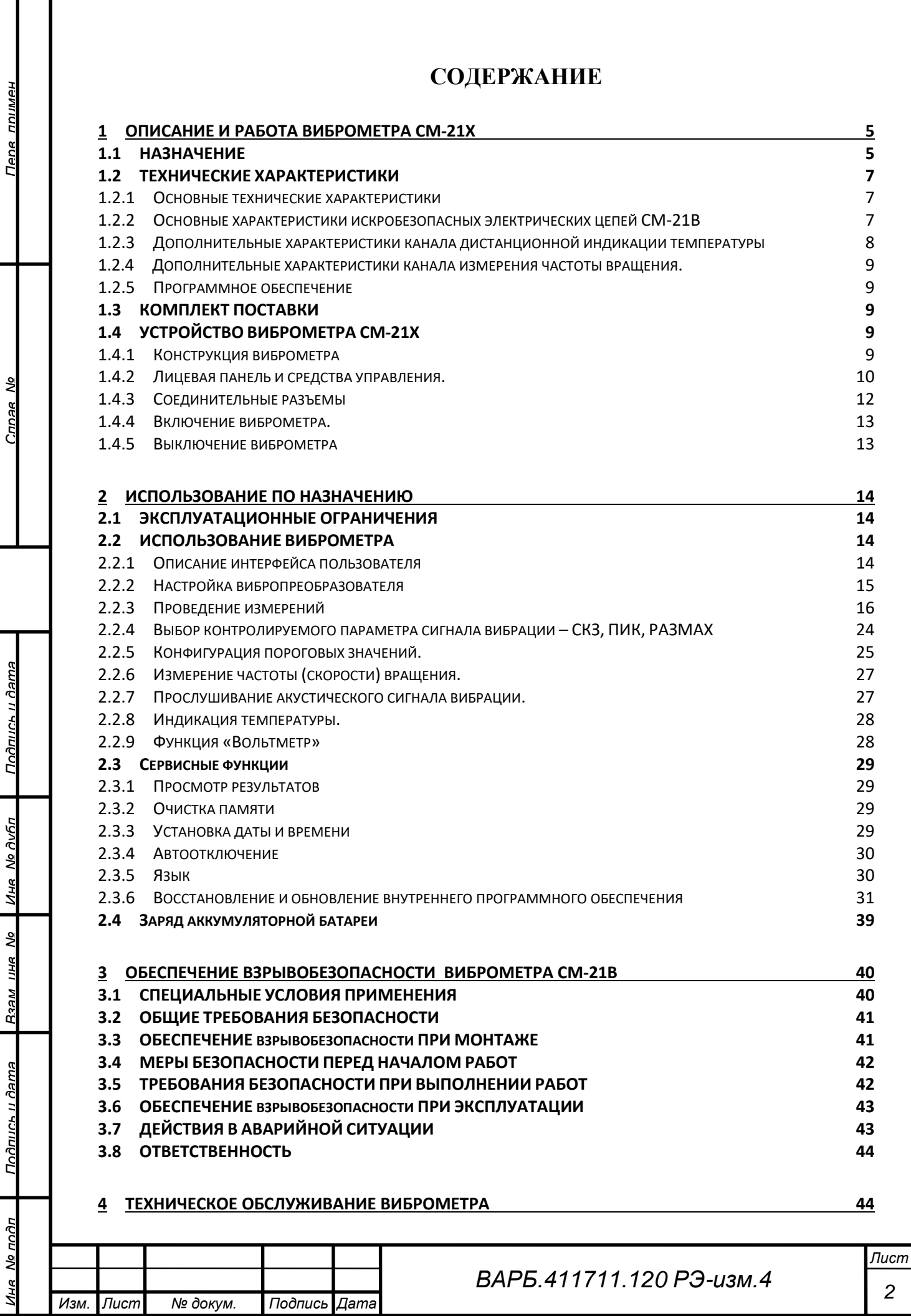

Τ Τ

 $\frac{1}{2}$ 

*2*

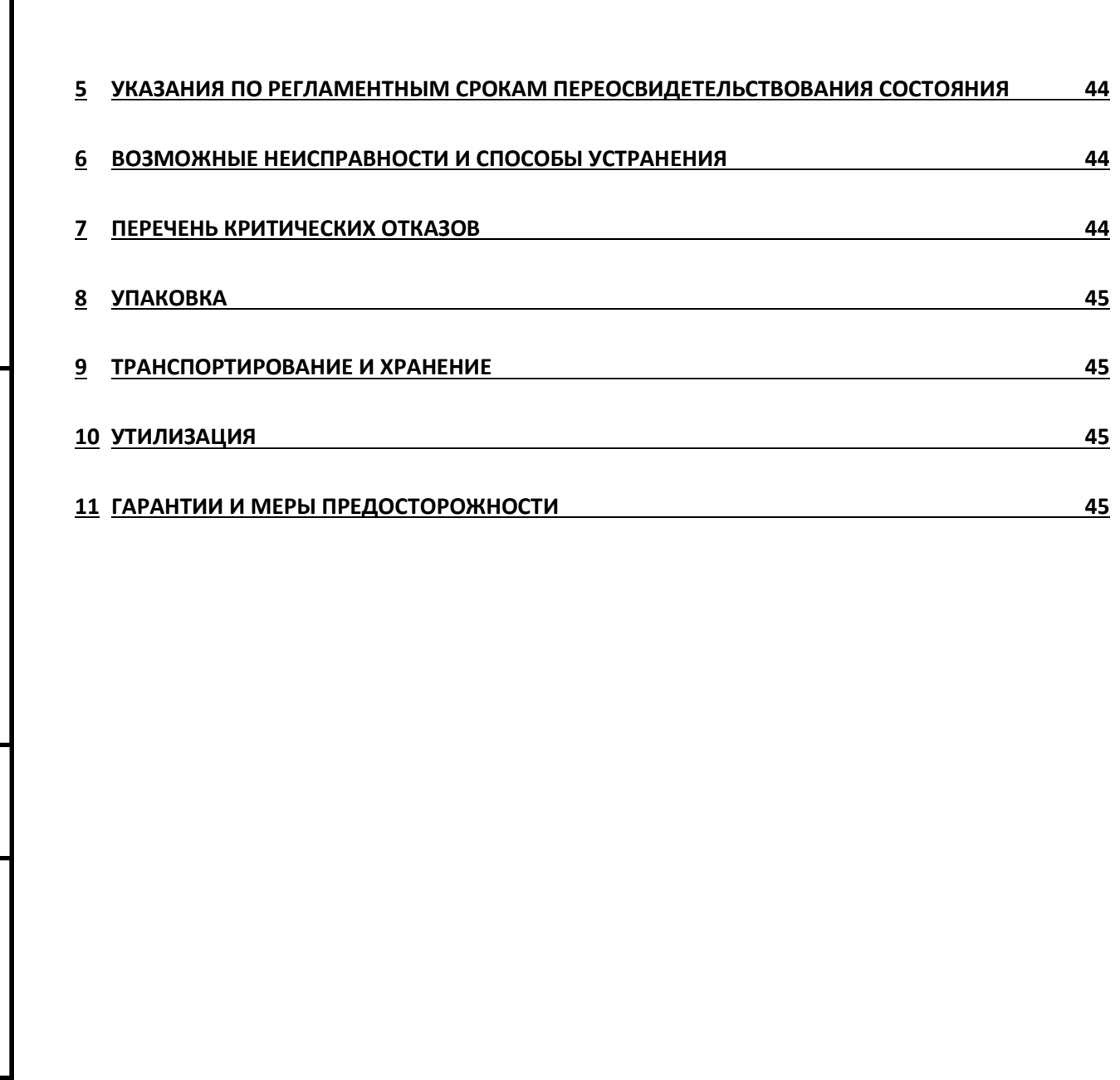

Пепе ппимен

*Справ. №*

*Подпись и дата*

Подпись и дата

*Инв. № дубл.*

Ина № дубл

*Взам. инв. №*

*Подпись и дата*

Подпись и дата

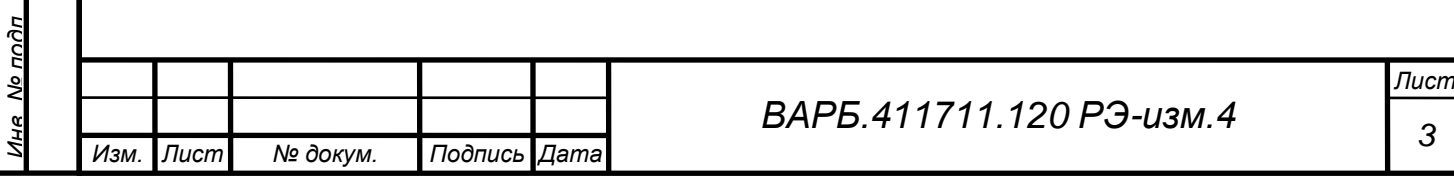

Руководство по эксплуатации (РЭ) предназначено для ознакомления пользователей с назначением, техническими характеристиками, основными принципами работы, правилами эксплуатации и технического обслуживания виброметра СМ-21Х.

Прежде чем приступить к работе с виброметром СМ-21Х технический персонал должен внимательно ознакомиться с руководством по эксплуатации.

Технический персонал, допущенный к работе с виброметром СМ-21Х, должен иметь специальную подготовку в области вибрационного контроля и диагностики машин в объеме квалификационных требований специалиста 1 категории в соответствии с ГОСТ Р ИСО 18436-2-2015 «Контроль состояния и диагностика машин.

Виброметр СМ-21Х соответствует техническим условиям ВАРБ.411711.120 ТУ.

Виброметр разработан и изготовлен ООО «Ассоциация ВАСТ».

Адрес: 198207, Россия, Санкт-Петербург, пр.Стачек, 140.

Телефон: +7 (812) 327 5563; факс: +7 (812) 324 6547; эл. почта: [vibro@vast.su;](mailto:vibro@vast.su) http://vibrotek.ru

#### **УСЛОВНЫЕ ОБОЗНАЧЕНИЯ ПО ТЕХНИКЕ БЕЗОПАСНОСТИ**

Условные обозначения по технике безопасности в этом руководстве и специальные предупреждающие символы в разделах настоящего руководства призваны обратить внимание пользователя на возможную опасность как для него самого, так и для других людей и окружающих объектов, связанную с эксплуатацией виброметра СМ-21Х, а также помочь обеспечить правильную и безопасную его эксплуатацию. Символы и их описания приведены ниже.

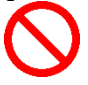

*Перв. примен.*

**HUNINGH** 

*Справ. №*

*Подпись и дата*

Подпись и дата

*Инв. № дубл.*

Ине No дибл

*Взам. инв. №*

*Подпись и дата*

Подпись и дата

*Инв. № подл.*

Мо подп

Символ указывает, что соответствующий раздел содержит информацию о запрещенных действиях.

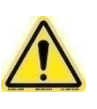

Символ показывает, что соответствующий раздел включает в себя предупреждения и пользователь должен обратить внимание на то или иное действие указанное в разделе.

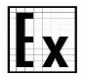

Символ показывает, что соответствующий раздел включает в себя предупреждения относительно взрывобезопасности.

В случае, если предупреждения по технике безопасности в данном руководстве напечатаны неразборчиво или в случае потери самого руководства, обратитесь к представителю сервисной службы и закажите новое руководство.

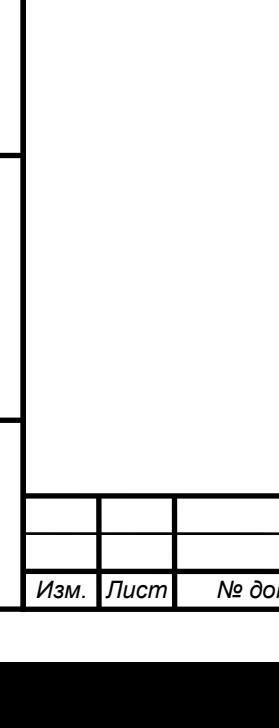

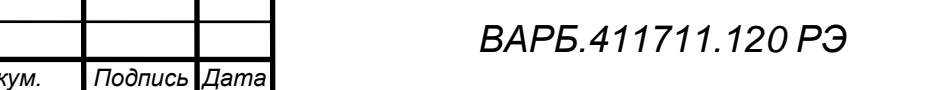

# **1 ОПИСАНИЕ И РАБОТА ВИБРОМЕТРА СМ-21Х**

## <span id="page-4-1"></span><span id="page-4-0"></span>**1.1 НАЗНАЧЕНИЕ**

*Перв. примен.*

**RANINUL** 

*Справ. №*

*Подпись и дата*

Подпись и дата

*Инв. № дубл.*

Ина

No Av6n

*Взам. инв. №*

*Подпись и дата*

Подпись и дата

No noðn

Виброметр СМ-21Х, далее виброметр, является легким переносным прибором с питанием от встроенного аккумулятора, предназначенным для измерения параметров вибрации вращающегося оборудования.

Виброметр реализует следующие основные функции:

- получение маршрутных карт для проведения измерений из внешнего компьютера;
- проведение измерений по маршрутным картам;
- разгрузка результатов измерений, проведенных по маршрутным картам, во внешний компьютер;
- проведение пользовательских (внемаршрутных) измерений;
- контроль работоспособности входных трактов измерительных каналов;
- регистрация и отображение результатов измерений.

Виброметр с помощью подключенного к его входу вибропреобразователя позволяет контролировать состояния узлов оборудования по следующим параметрам сигналов вибрации: СКЗ, ПИК, РАЗМАХ, Пик-фактор (ПИК/СКЗ) виброускорения, виброскорости и виброперемещения в диапазонах частот в соответствии с таблицей 1 **Таблица 1**

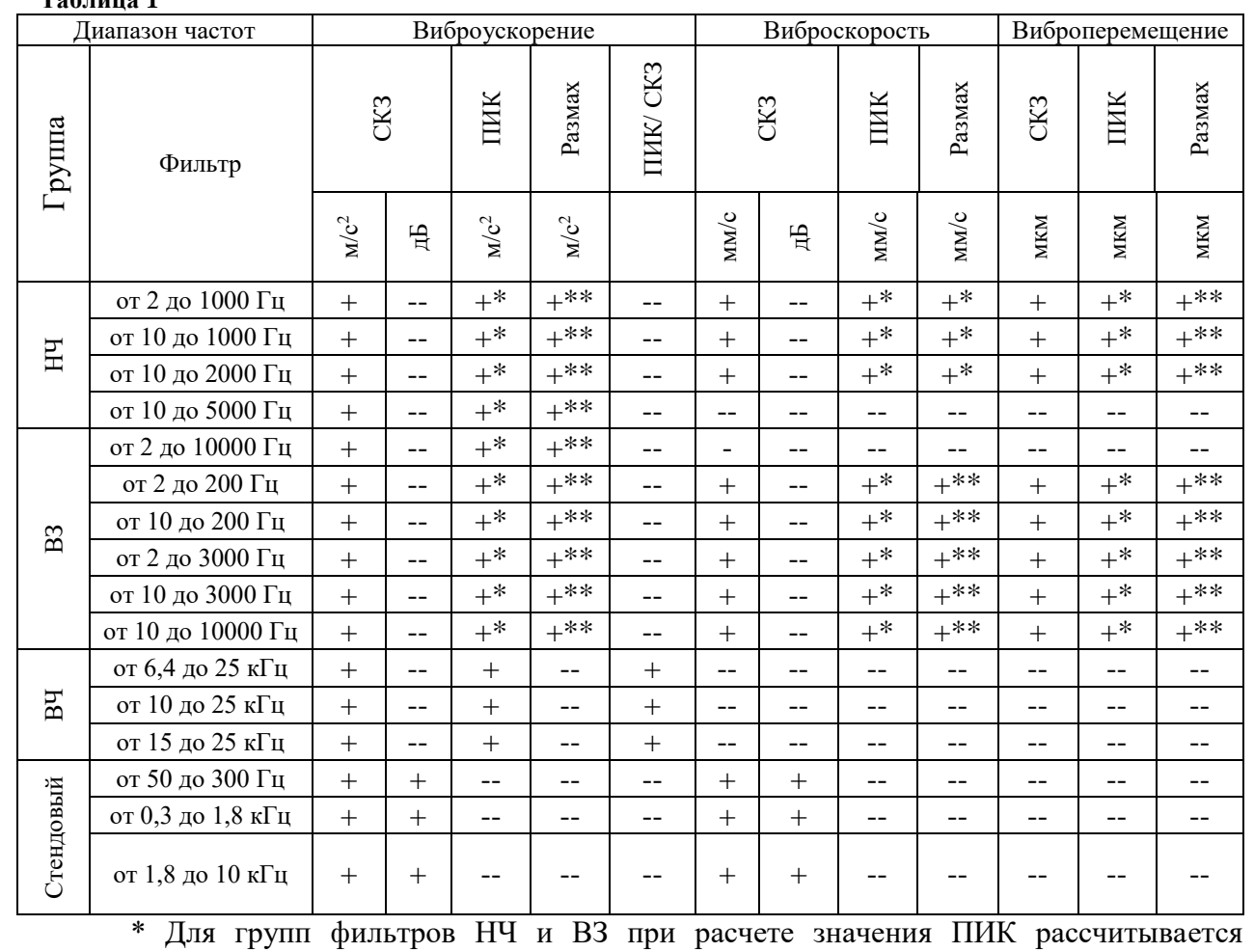

эквивалентное пиковое значение (СКЗ\*1,41).

\*\* Для групп фильтров НЧ и ВЗ при расчете значения РАЗМАХ рассчитывается значение эквивалентного размаха (СКЗ\*2,82).

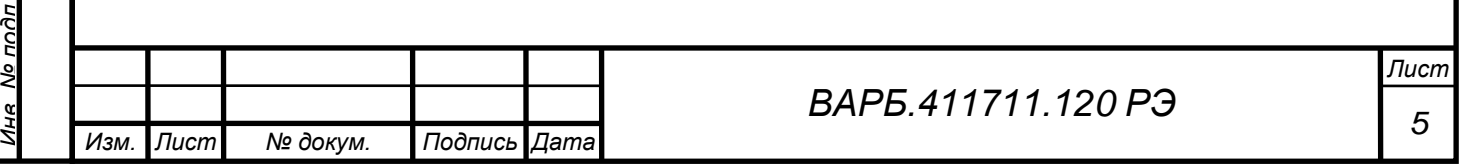

В группу «НЧ» включены фильтры с полосой пропускания в соответствии с ГОСТ ISO 2954-2014, ГОСТ Р ИСО 10816.

В группу «ВЗ» объединены фильтры с полосой пропускания, рекомендуемой для проведения измерений оборудования, работающего во взрывоопасных зонах.

В группу «ВЧ» объединены фильтры с полосой пропускания до 25 кГц.

В группу «Стендовый» объедены фильтры, позволяющие проводить контроль подшипников при проведении стендовых испытаний.

С помощью подключенного на вход "Tacho" оптического отметчика типа ФД-2 (ФД-2В) виброметр позволяет выполнять измерения частоты вращения механизмов.

Виброметр обеспечивает возможность проведения контроля теплового состояния узлов оборудования с помощью встроенного пирометрического датчика.

Виброметр обеспечивает сравнение измеренных значений виброускорения, виброскорости, виброперемещения, частоты вращения и температуры с установленными пользователем пороговыми значениями, при установке соответствующих настроек.

Виброметр обеспечивает возможность прослушивания в наушниках акустического сигнала вибрации.

Виброметр СМ-21Х изготавливается в следующих исполнениях:

- Виброметр в исполнении СМ-21М.
	- Виброметр в исполнении CМ-21В.

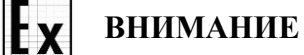

Виброметр в исполнении CМ-21В предназначен для работы во взрывоопасных помещениях согласно гл.7.3 ПУЭ и другим нормативным документам, регламентирующим применение электрооборудования во взрывоопасных зонах. Виброметр в исполнении CМ-21В предназначен для работы с вибропреобразователями пьезоэлектрическими с питанием по току (типа IEPE), имеющими степень взрывозащиты 1 Ex ib II CT4 Х.

Виброметр в исполнении СМ-21В имеет маркировку взрывозащиты 1 Ex ib II CT4 Х, соответствует требованиям ГОСТ 31610.0-2014, ГОСТ 31610.11-2014. Виброметр в исполнении СМ-21В предназначен для применения во взрывоопасных зонах помещений и наружных установок.

### **ЗАПРЕЩАЕТСЯ**

Знак Х в маркировке взрывозащиты указывает на запрет подключения адаптера сетевого и устройств по USB-интерфейсу во взрывоопасной зоне, запрет осуществления заряда виброметра СМ-21В и осуществления обмена данными по USB-интерфейсу с виброметром СМ-21В во взрывоопасной зоне.

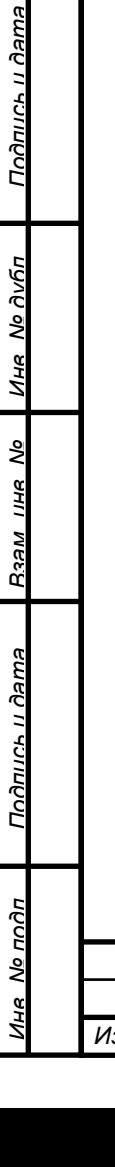

*Перв. примен.*

**HUNINGH** 

*Справ. №*

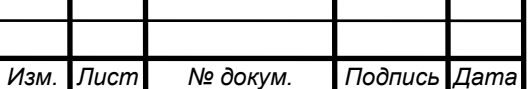

# <span id="page-6-0"></span>**1.2 ТЕХНИЧЕСКИЕ ХАРАКТЕРИСТИКИ**

# <span id="page-6-1"></span>**1.2.1 Основные технические характеристики**

Диапазоны измерения параметров вибрации:

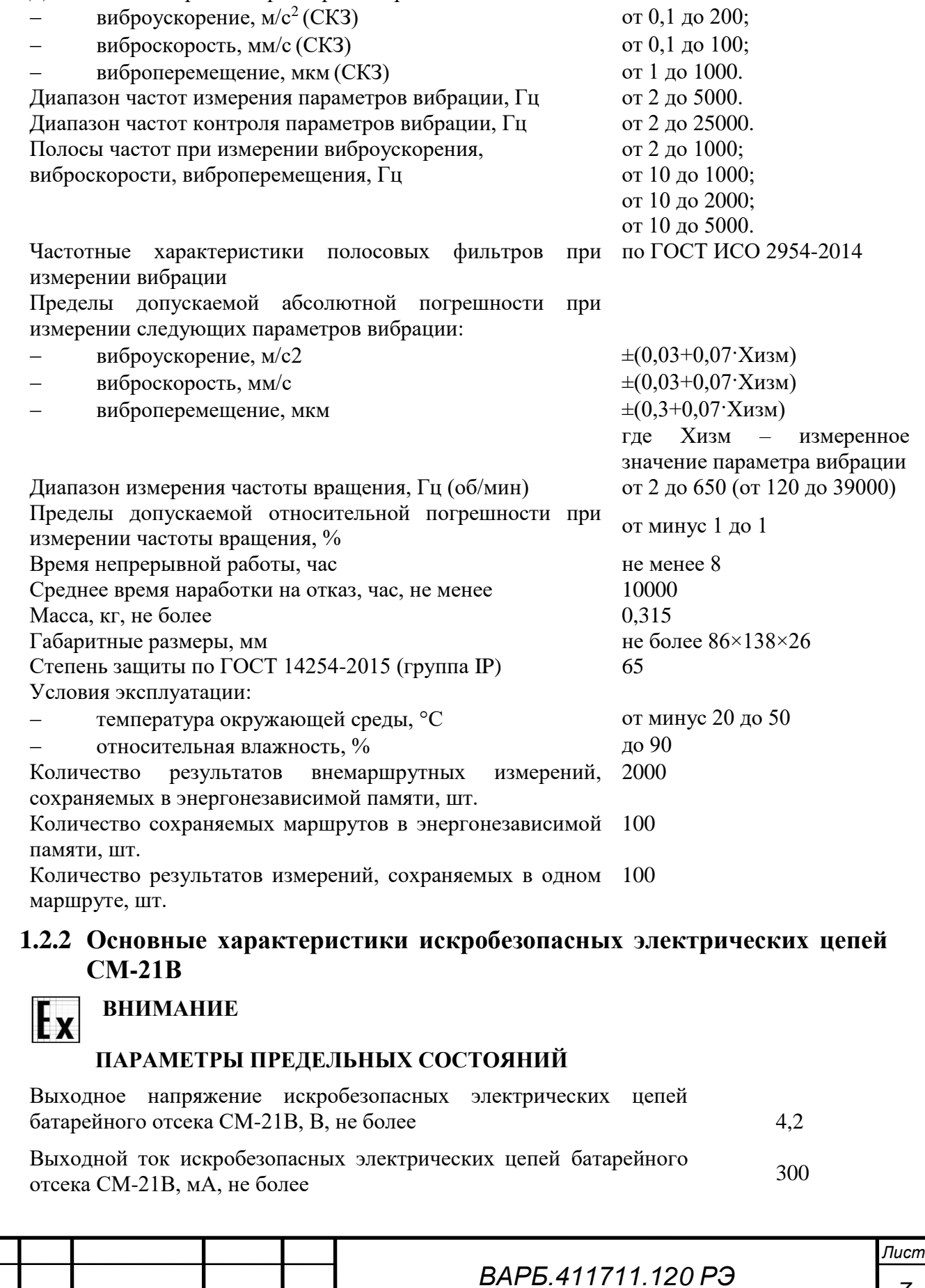

<span id="page-6-2"></span>*Изм. Лист № докум. Подпись Дата*

*Перв. примен.*

Тепа ппимен

*Справ. №*

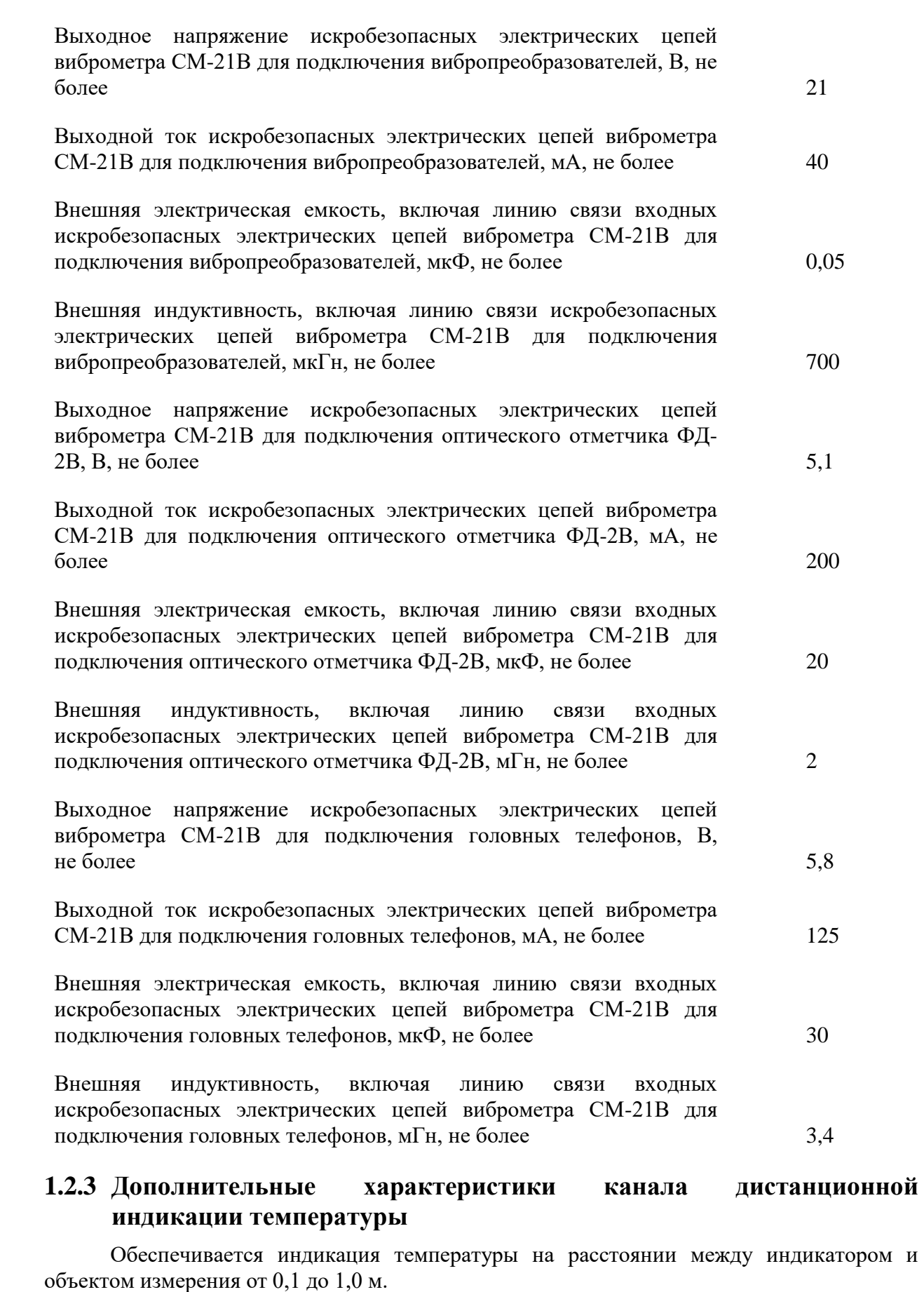

Тепа ппимен

*Справ. №*

*Подпись и дата*

Подпись и дата

*Инв. № дубл.*

Ине № дубл

*Взам. инв. №*

<span id="page-7-0"></span>*Подпись и дата*

Подпись и дата

<u>ів. Мо подп</u>

Разрешающая способность канала индикации температуры 0,1ºС, не более. Диапазон индикации температуры от минус 40 до 350ºС.

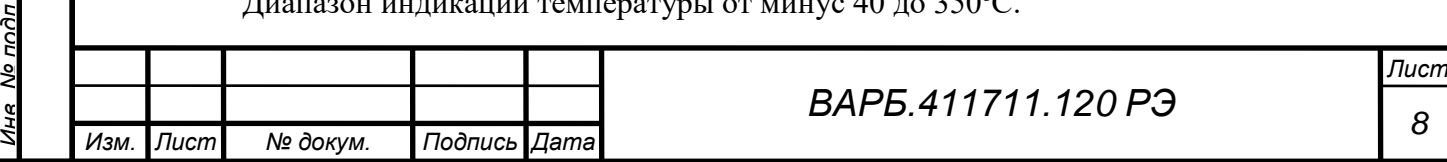

### <span id="page-8-0"></span>**1.2.4 Дополнительные характеристики канала измерения частоты вращения.**

Канал измерения частоты вращения предполагает использование в качестве формирователя входного сигнала внешнего оптического отметчика ФД-2 (ФД-2В для модификации СМ-21В).

Дополнительные характеристики в соответствии с паспортом на оптический отметчик ФД-2 (ВАРБ.423149.009 ПС) или ФД-2В (ВАРБ.423149.018 ПС).

#### <span id="page-8-1"></span>**1.2.5 Программное обеспечение**

Встроенное программное обеспечение предназначено для управления виброметром, получения и сохранения результатов измерений.

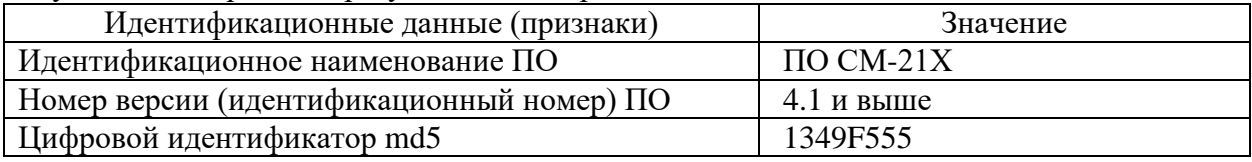

## <span id="page-8-2"></span>**1.3 КОМПЛЕКТ ПОСТАВКИ**

Комплект поставки виброметра СМ-21Х представлен в табл. 2.

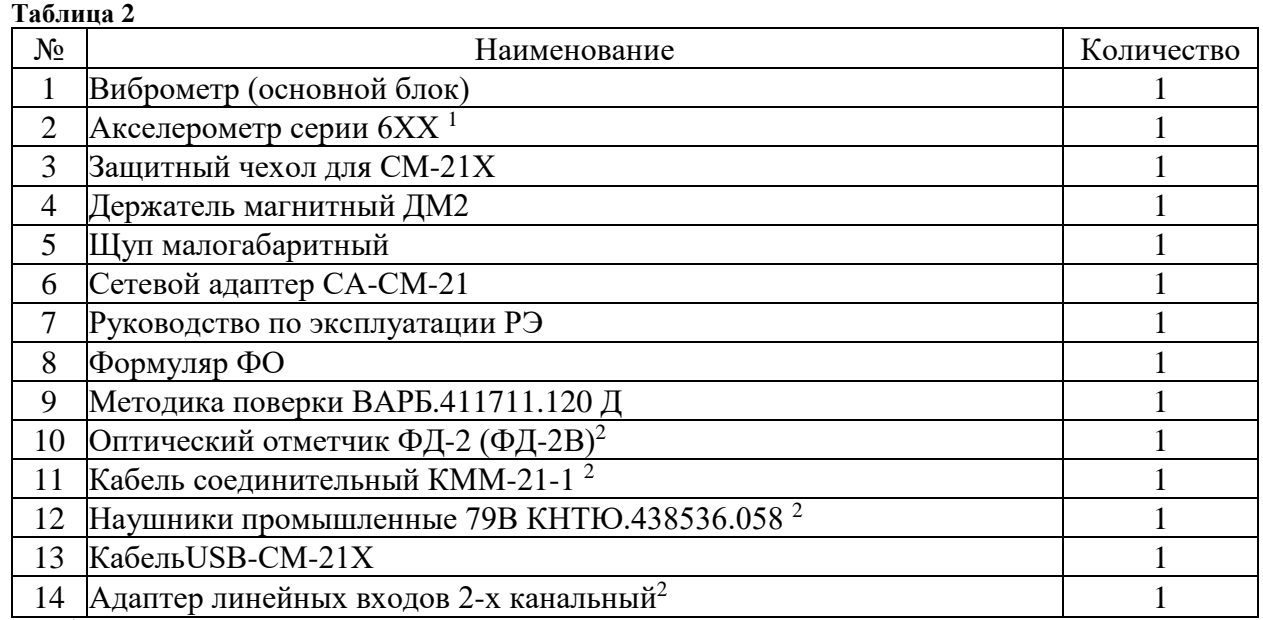

<sup>1</sup> В комплект поставки прибора могут входить вибропреобразователи пьезоэлектрические с питанием по току (типа IEPE), имеющие сертификат об утверждении типа средства измерений и прошедшие поверку в составе виброметра СМ-21Х.

<sup>2</sup> Поставляется по дополнительному заказу.

Комплект поставки виброметра СМ-21Х достаточен для использования прибора по назначению. Необходимость доукомплектования отсутствует.

# <span id="page-8-3"></span>**1.4 УСТРОЙСТВО ВИБРОМЕТРА СМ-21Х**

### <span id="page-8-4"></span>**1.4.1 Конструкция виброметра**

Габаритные размеры прибора в мм:

- Ширина 86,
- Длина 138,
- Высота 26.

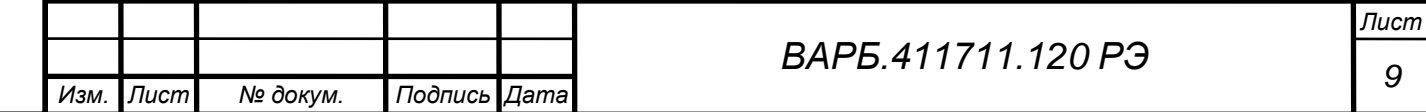

*Перв. примен.* **TOUMARH** 

Степень защиты корпуса прибора должна быть IP65 по ГОСТ 14254-2015. Масса прибора 0,35 кг.

Конструкция виброметра состоит из следующих элементов:

- корпус металлический защищенный от пыли и влаги (IP65);
- плата печатная с электронными элементами;
- встроенная литий-ионная аккумуляторная батарея;
- дисплей светодиодный 64×128 пикселей;

*Перв. примен.*

Tene

**RANINUL** 

*Справ. №*

*Подпись и дата*

Подпись и дата

*Инв. № дубл.*

Ине

No Avfin

*Взам. инв. №*

*Подпись и дата*

Подпись и дата

- герметичная мембранная клавиатура с тактильным эффектом;
- планка торцевая верхняя для подключения внешних устройств.

## <span id="page-9-0"></span>**1.4.2 Лицевая панель и средства управления.**

Управление работой виброметра осуществляется посредством клавиатуры, расположенной на передней панели прибора. На рисунке 1 представлена лицевая панель исполнения виброметра СМ-21М.

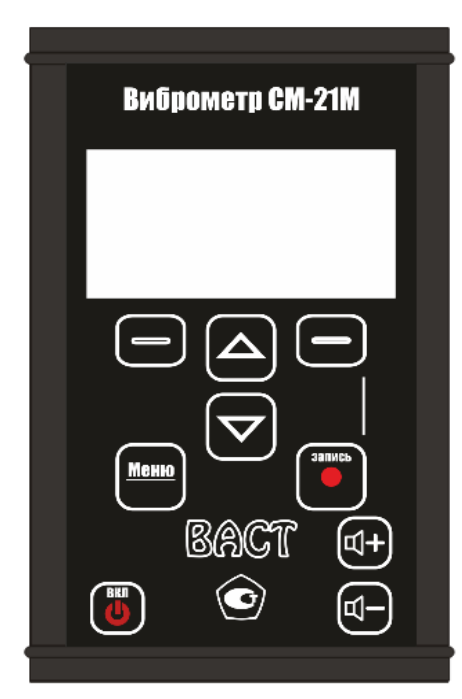

**Рисунок 1**

На рисунке 2 представлена лицевая панель исполнения виброметра СМ-21В.

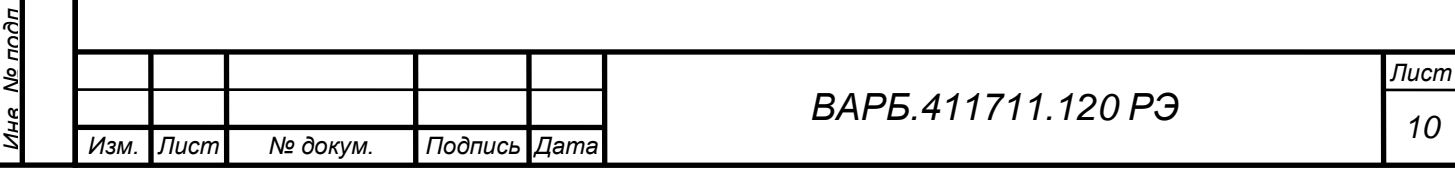

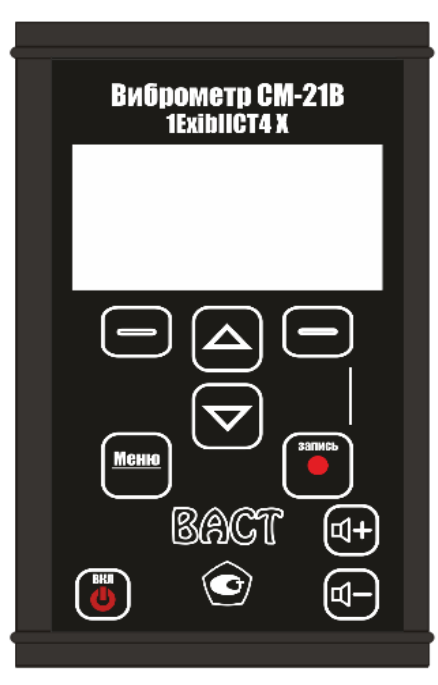

**Рисунок 2**

Функциональное назначение кнопок на лицевой панели виброметра приведено в таблице 3. **Таблица 3**

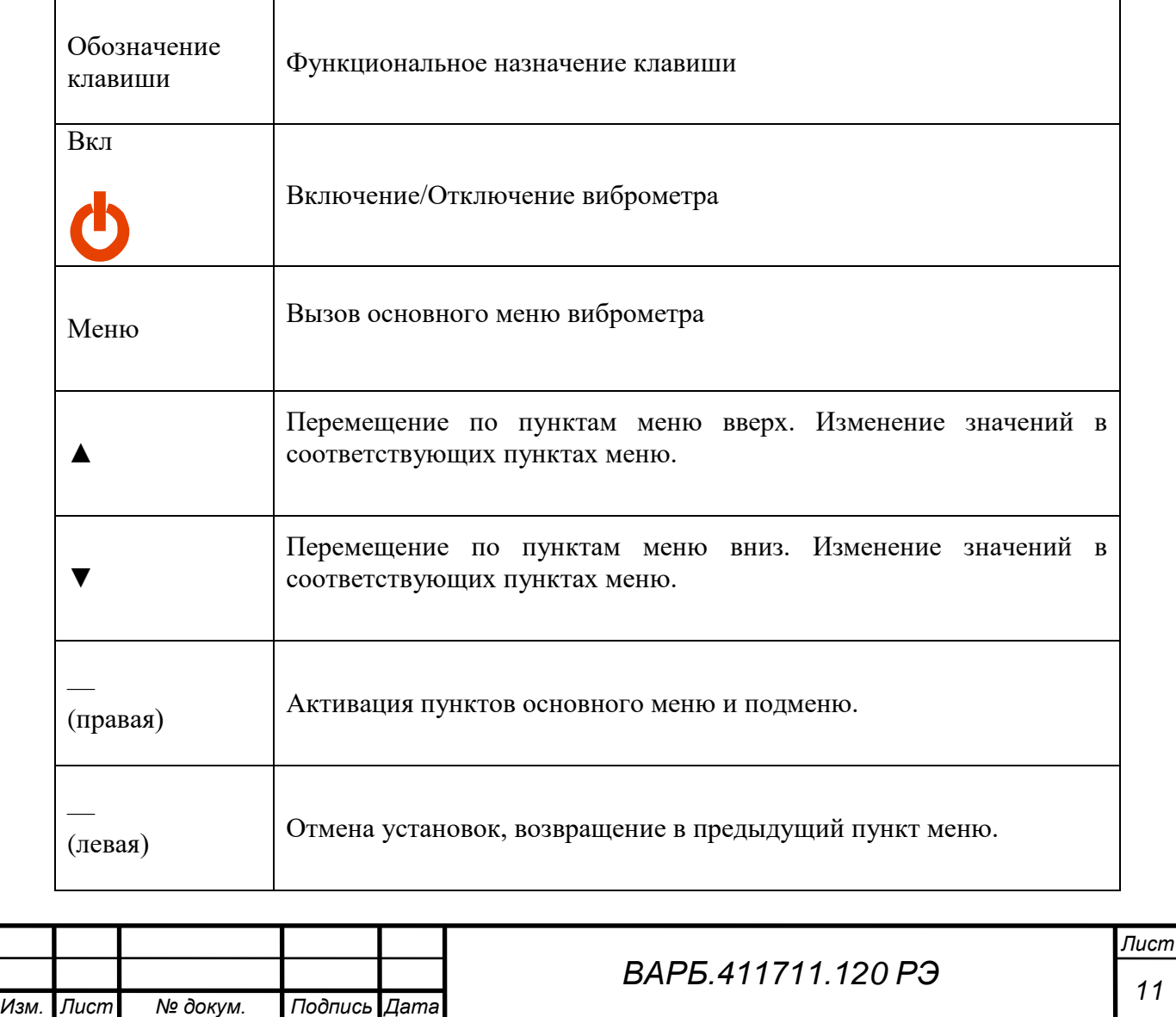

*Подпись и дата*

Подпись и дата

*Инв. № подл.*

на № подп

*Перв. примен.*

Тепа ппимен

*Справ. №*

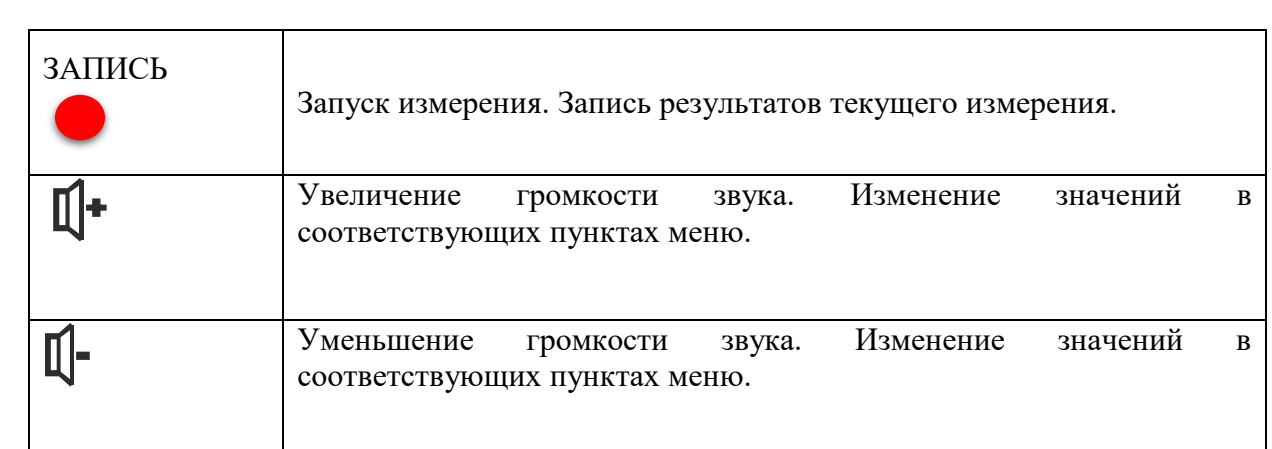

# <span id="page-11-0"></span>**1.4.3 Соединительные разъемы**

На верхней торцевой панели виброметра, рисунок 3, расположены следующие разъемы и устройства:

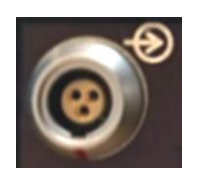

*Перв. примен.*

**HUNINGH** 

*Справ. №*

*Подпись и дата*

Подпись и дата

*Инв. № дубл.*

Ине

No Av6n

*Взам. инв. №*

*Подпись и дата*

Подпись и дятя

ήņ

Входной разъем для подключения вибропреобразователя типа IEPE.

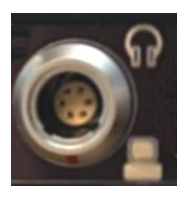

Входной разъем для подключения следующих устройств:

- сетевого адаптера для заряда встроенной аккумуляторной батареи;
- соединительного кабеля для подключения к ПК пользователя по интерфейсу USB;
- головных телефонов для прослушивания сигналов вибрации.

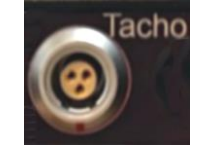

Входной разъем для подключения оптического отметчика ФД-2.

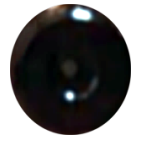

Встроенный пирометрический датчик канала контроля теплового состояния узлов оборудования.

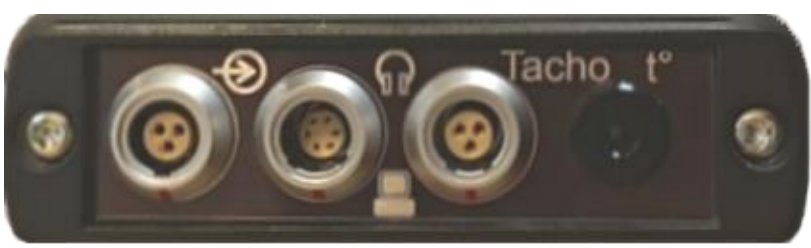

**Рисунок 3**

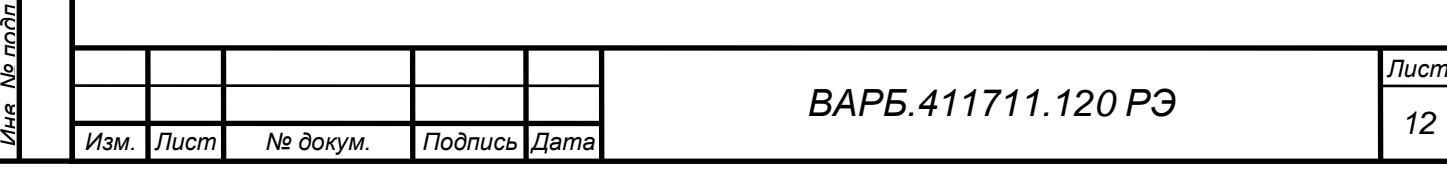

# <span id="page-12-0"></span>**1.4.4 Включение виброметра.**

*Перв. примен.*

**TOUMARH** 

*Справ. №*

*Подпись и дата*

<u> Подпись и дата</u>

*Инв. № дубл.*

Ина

No Av6n

*Взам. инв. №*

*Подпись и дата*

Подпись и дата

Включение виброметра производится нажатием клавиши ВКЛ. до появления изображения на дисплее. После включения, на дисплее, рисунок 4, в течение десяти секунд высвечивается следующая информация:

- Наименование предприятия-изготовителя;
- Контрольная сумма метрологически значимой части программного обеспечения (1349F555);
- Контрольная сумма программного обеспечения;
- Номер версии рабочей программы и заводской номер виброметра.

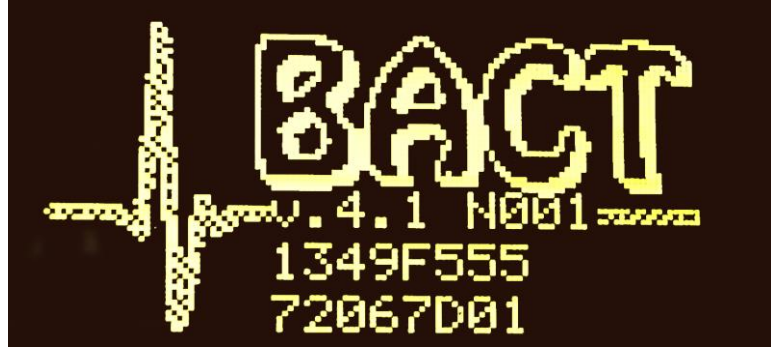

**Рисунок 4**

Далее высвечивается информационное сообщение о необходимости нажатия кнопки «Запись» для проведения измерения, рисунок 5.

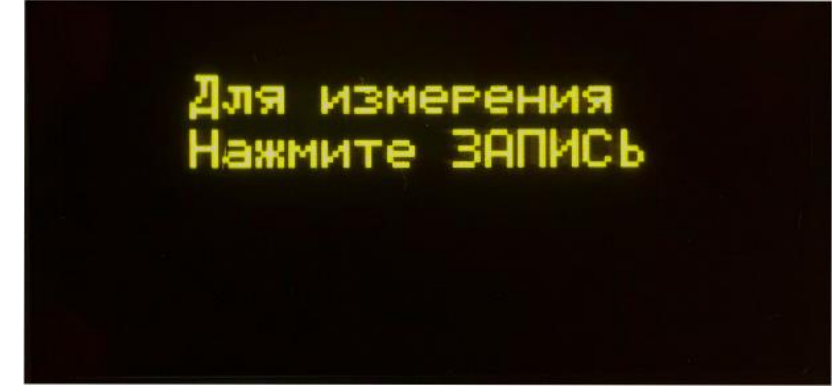

**Рисунок 5**

### <span id="page-12-1"></span>**1.4.5 Выключение виброметра**

Выключение виброметра из любого текущего состояния производится нажатием и удержанием клавиши ВКЛ до погасания дисплея.

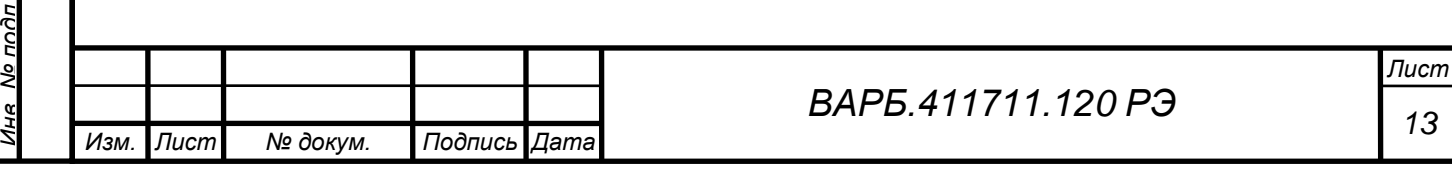

# **2 ИСПОЛЬЗОВАНИЕ ПО НАЗНАЧЕНИЮ**

# <span id="page-13-1"></span><span id="page-13-0"></span>**2.1 ЭКСПЛУАТАЦИОННЫЕ ОГРАНИЧЕНИЯ**

К работе с виброметром допускаются лица, изучившие настоящее руководство по эксплуатации, правила техники безопасности при работе с контролируемым оборудованием и прошедшие инструктаж по охране труда.

# **ЗАПРЕЩАЕТСЯ**

Запрещается производить измерения и одновременно осуществлять заряд прибора от сети переменного тока.

 $|{\bf k} \times$ 

Запрещается подключать зарядное устройство и осуществлять заряд виброметра СМ-21В во взрывоопасной зоне.

Запрещается подключать к виброметру СМ-21В устройства по USB-интерфейсу и осуществлять обмен данными по USB-интерфейсу с виброметром СМ-21В во взрывоопасной зоне.

# <span id="page-13-2"></span>**2.2 ИСПОЛЬЗОВАНИЕ ВИБРОМЕТРА**

## <span id="page-13-3"></span>**2.2.1 Описание интерфейса пользователя**

После включения виброметр находится в состоянии готовности к проведению измерений по конфигурации сохраненной при выключении виброметра, рисунок 5.

При выключении виброметр сохраняет следующие параметры конфигурации измерений:

- Тип проводимых измерений по маршруту, пользовательские измерения;
- Точку измерения;
- Полосовой фильтр;
- Пороговые значения контролируемых параметров.

По нажатию кнопки **«Меню»** осуществляется переход в главное меню виброметра, рисунок 6.

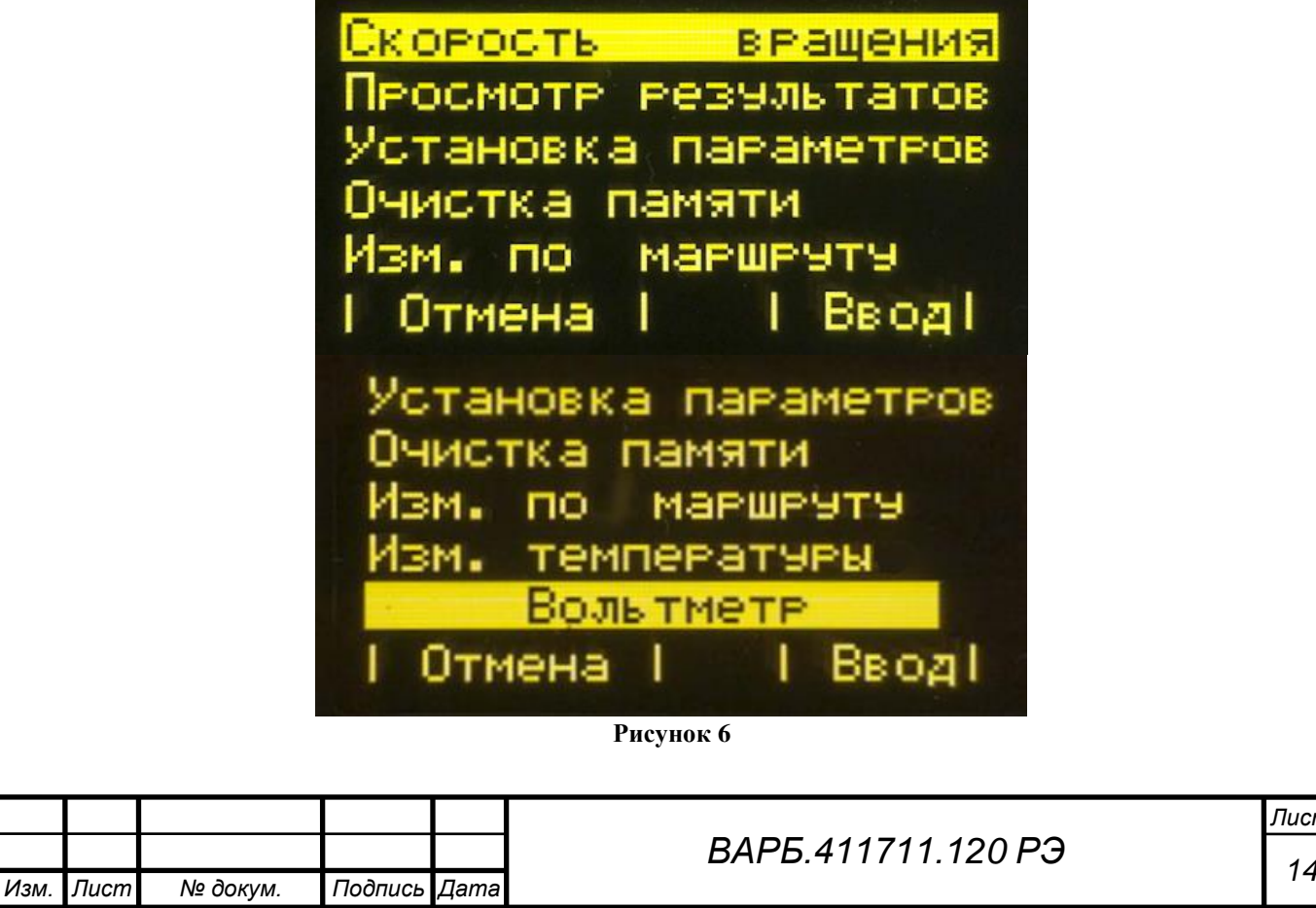

*Перв. примен.* **HUNINGH** 

*Справ. №*

*Подпись и дата*

Подпись и дата

*Инв. № дубл.*

Ина

No Av6n

*Взам. инв. №*

*Подпись и дата*

Подпись и дата

*Инв. № подл.*

No noðn

*Лист*

Перемещение курсора по пунктам меню осуществляется кнопками ▲▼. Выбор выделенного пункта меню осуществляется нажатием кнопки под надписью **«Ввод»**. Переход в режим готовности к проведению измерения из главного меню, или переход в предыдущий пункт меню, осуществляется нажатием кнопки под надписью **«Отмена»** или **«Назад».**

В подменю подразумевающих ввод или изменение значений, ввод или изменение

осуществляется кнопками  $\blacktriangle$ ,  $\nabla$ ,  $\Box$  +  $\Box$  -

## <span id="page-14-0"></span>**2.2.2 Настройка вибропреобразователя**

# **ВНИМАНИЕ**

*Перв. примен.*

**TOUMARH** 

*Справ. №*

*Подпись и дата*

Подпись и дата

*Инв. № дубл.*

Ине

No Av6n

*Взам. инв. №*

*Подпись и дата*

Подпись и дятя

ής

При первом подключении или замене вибропреобразователя необходимо проверить корректность установки коэффициентов преобразования.

Для настройки вибропреобразователя необходимо в «*Основном меню»* выбрать тему *«Установка параметров» → «Коэф. преобразования»*, рисунки 7, 8, 9.

После выбора темы *«Коэф. преобразования»* в диалоговом окне *«Введите пароль»* необходимо ввести пароль, указанный в формуляре на прибор, рисунок 8. В диалоговом окне *«Введите пароль»* изменение цифр осуществляется нажатием кнопок ▲,▼.

Перемещение курсора осуществляется нажатием кнопок  $\prod_{\text{max}}$ 

Для просмотра коэффициента преобразования пароль вводить не обязательно, при этом после нажатия кнопки ВВОД изменение установленного ранее коэффициента преобразования будет недоступно.

После ввода пароля в диалоговом окне *«Акселерометр IEPE»* отобразится установленный коэффициент преобразования. В том случае, если был введен верный пароль, значение коэффициента преобразования доступно для редактирования.

Для изменения значения коэффициента преобразования необходимо использовать следующие кнопки:

 $\blacktriangle$ ,  $\nabla$  – для изменения значения коэффициента на 1 мВ/g.

 $\mathbb{I}$  –  $\mathbb{I}$  – для изменения значения коэффициента на 0,01 мВ/g.

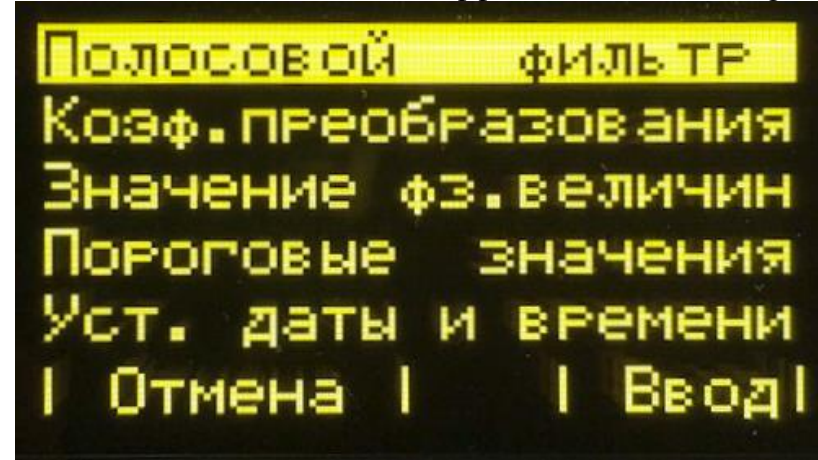

#### **Рисунок 7**

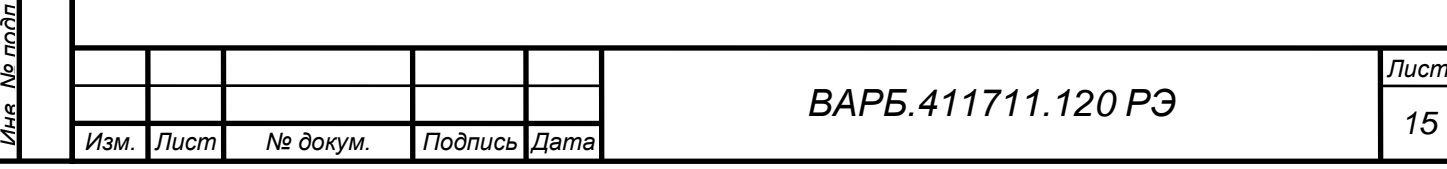

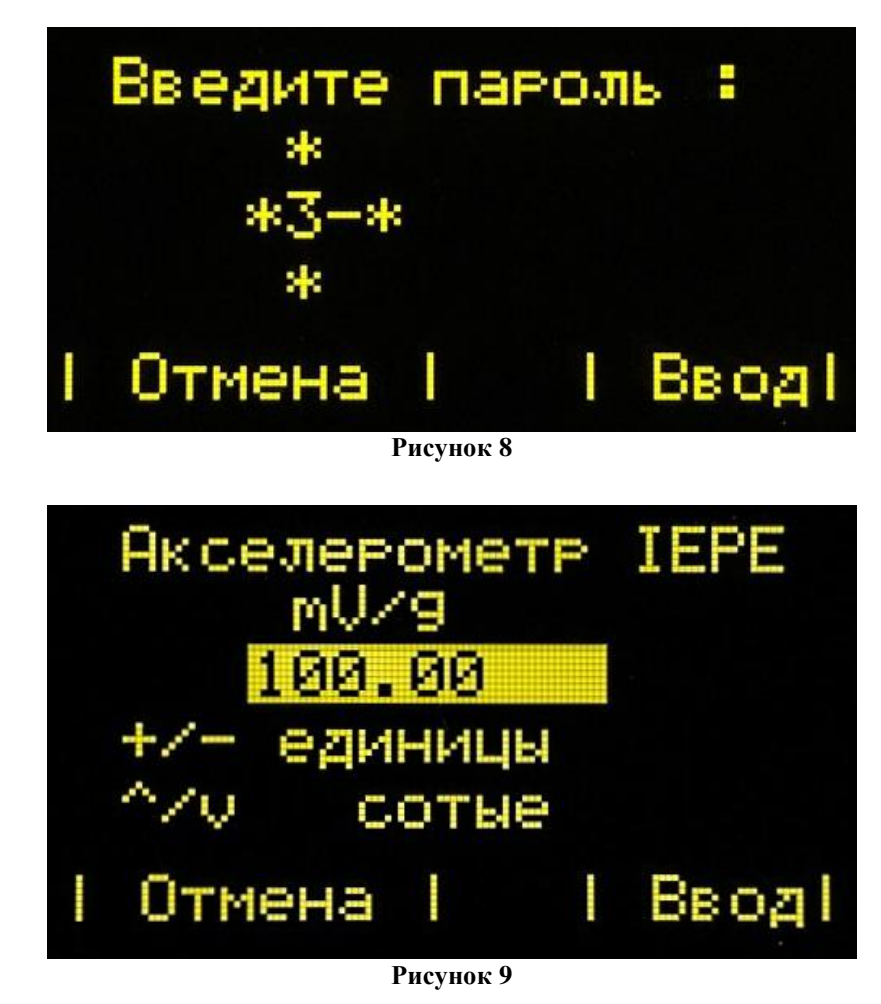

# <span id="page-15-0"></span>**2.2.3 Проведение измерений**

Для проведения корректных измерений рекомендуется устанавливать вибропреобразователь в соответствии с требованиями ГОСТ ИСО 5348-2002 «Вибрация и удар. Механическое крепление акселерометров», а датчик пирометра направлять на объект контроля.

В виброметре СМ-21Х реализованы следующие режимы измерения:

- Измерения по маршрутным картам;
- Пользовательские измерения.

### **2.2.3.1 Измерение по маршрутным картам**

Маршрутные карты для проведения измерений, загружаемые в виброметр СМ-21Х, формируются посредством программы Vibrolevel.

Работа с программой Vibrolevel описана в документе «Программа Vibrolevel руководство по эксплуатации» ВАРБ.411711.120-01 РЭ.

Для выбора режима измерений по маршруту необходимо в «*Основном меню»* выбрать тему *«Изм. по маршруту»*.

После выбора темы произойдет переход в диалоговое меню выбора маршрута, рисунок 10.

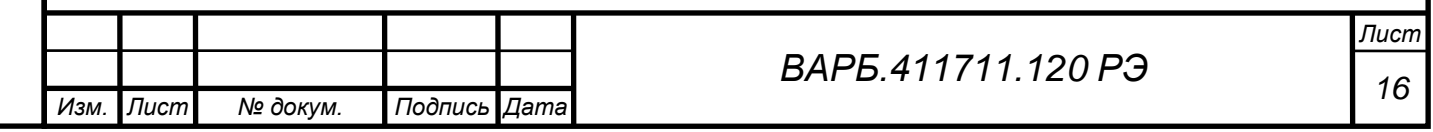

*Перв. примен.*

**HUNINGH** 

*Справ. №*

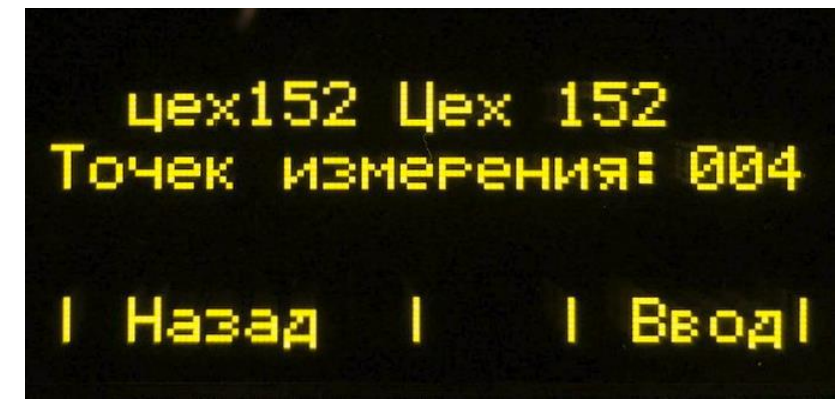

**Рисунок 10**

Переход между маршрутами в окне выбора маршрутов осуществляется нажатием кнопок ▲,▼.

Выбор маршрута осуществляется кнопкой под надписью: **«Ввод»**.

*Перв. примен.*

**HUNINGH** 

*Справ. №*

*Подпись и дата*

Подпись и дата

*Инв. № дубл.*

Ина

No Av6n

*Взам. инв. №*

*Подпись и дата*

Глодпись и дэте

Мо подп

Выход из режима измерения по маршруту осуществляется нажатием кнопки под надписью: **«Назад».**

После выбора маршрута произойдет переход в режим готовности к измерению по точке маршрутной карты, рисунок 11.

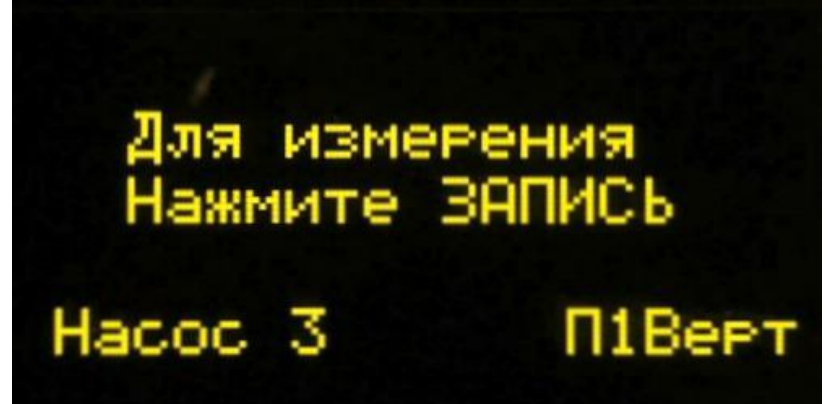

#### **Рисунок 11**

В режиме готовности к измерению по точке маршрутной карты доступен переход между точками измерения данной маршрутной карты. Переход между точками маршрута в окне выбора точки маршрута осуществляется нажатием кнопок  $\blacktriangle, \blacktriangledown$ .

При переходе к точке измерения, по которой уже были проведены измерения, в нижней строке окна готовности к измерению отображается дата проведения предшествующего измерения, рисунок 12.

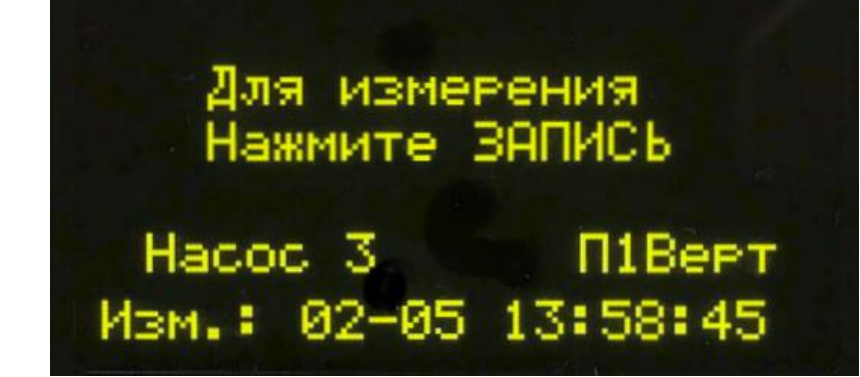

**Рисунок 12**

После выбора нужной точки для проведения измерения необходимо нажать кнопку **«Запись»**.

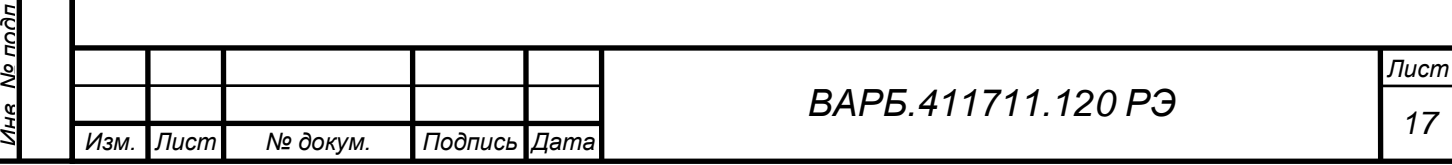

После нажатия кнопки **«Запись»** произойдет переход в режим измерения, рисунок 13. В режиме измерения на экран прибора последовательно выводятся результаты измерения по заданной конфигурации для данной точки.

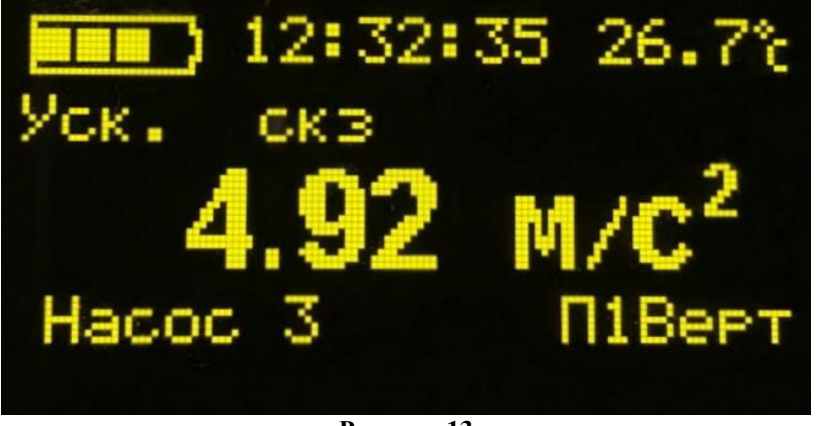

#### **Рисунок 13**

Для сохранения результата отображаемого измерения необходимо нажать кнопку **«Запись»**. После нажатия кнопки **«Запись»** произойдет переход в диалоговое окно сохранения результата измерения, рисунок 14.

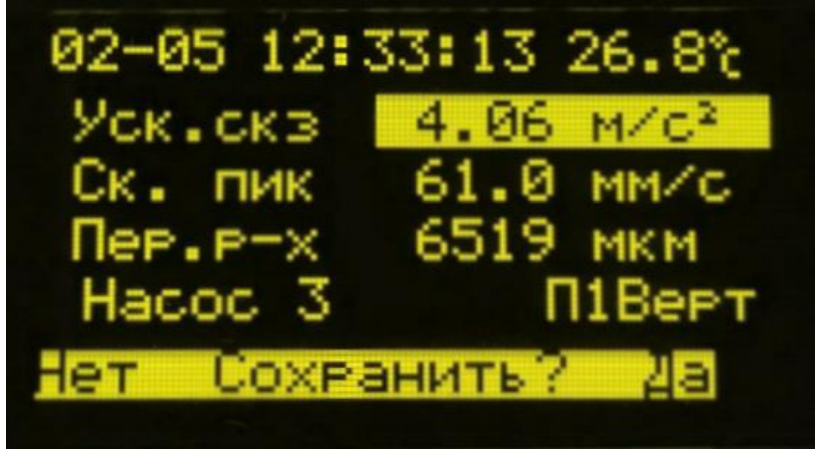

#### **Рисунок 14**

Для подтверждения сохранения результата необходимо нажать кнопку под надписью: **«Да»**. После нажатия кнопки под надписью: **«Да»**, произойдет сохранение результата измерения и переход в режим готовности к измерению по следующей точке маршрутной карты. При нажатии кнопки под надписью: **«Нет»** результат измерения не будет сохранен, виброметр вернется в режим готовности к измерению по данной точке маршрутной карты.

#### **2.2.3.2 Пользовательские измерения**

Для перехода из режима измерений по маршруту в режим пользовательских измерений необходимо в «*Основном меню»* выбрать тему «*Изм. по маршруту»*, в диалоговое меню выбора маршрута нажать кнопку под надписью: **«Назад»**.

В режиме пользовательских измерений для перехода в режим готовности к проведению измерений из меню прибора необходимо несколько раз нажать кнопку под надписью: **«Назад»/«Отмена»** до появления информационной надписи **«Для измерения нажмите запись»**, рисунок 15.

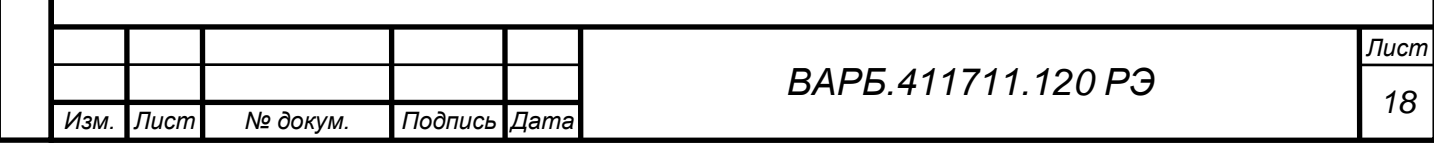

*Перв. примен.*

ппимен

*Справ. №*

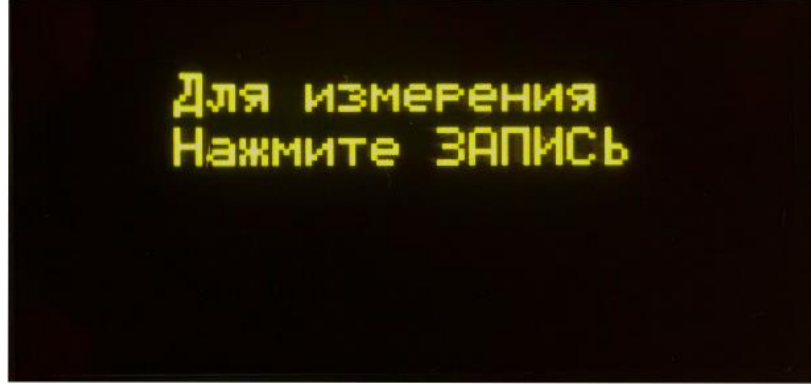

#### **Рисунок 15**

Для проведения измерения необходимо нажать кнопку **«Запись»**. После нажатия кнопки **«Запись»** произойдет переход в режим измерения, рисунок 16.

В режиме измерения на экран прибора последовательно выводятся результаты измерения по заданной пользователем конфигурации.

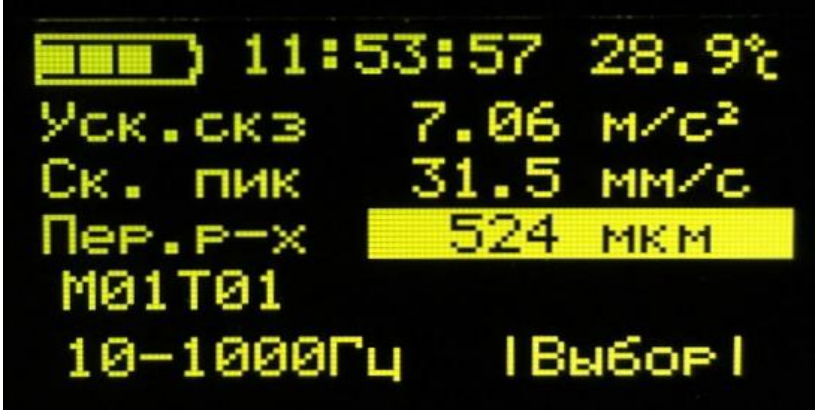

**Рисунок 16**

В режиме проведения измерений на экран выводится следующая дополнительная информация:

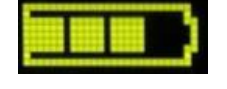

*Перв. примен.*

**HUNINGH** 

*Справ. №*

*Подпись и дата*

Подпись и дата

*Инв. № дубл.*

Ине

No Avfin

*Взам. инв. №*

*Подпись и дата*

Подпись и дяте

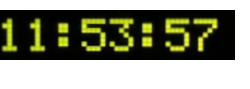

10-1000Гц

Индикатор уровня заряда аккумуляторной батареи

Текущее время.

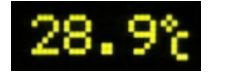

Данные с пирометрического датчика канала контроля теплового состояния узлов оборудования.

Установленный полосовой фильтр. При использовании в конфигурации нескольких фильтров происходит поочередное отображение каждого фильтра.

Для просмотра результатов измерений, для определенного параметра вибрации, необходимо для данного параметра кнопками ▲,▼ выбрать отображаемый результат и нажать кнопку под надписью **«Выбор»**. Для перехода в режим отображения результатов измерения трех параметров вибрации необходимо нажать кнопку под надписью **«Отмена»**, рисунок 17.

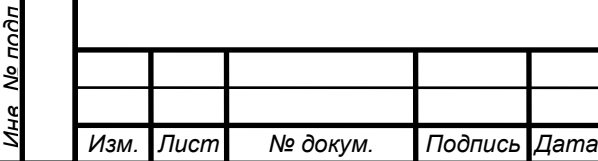

# *<sup>19</sup> ВАРБ.411711.120 РЭ*

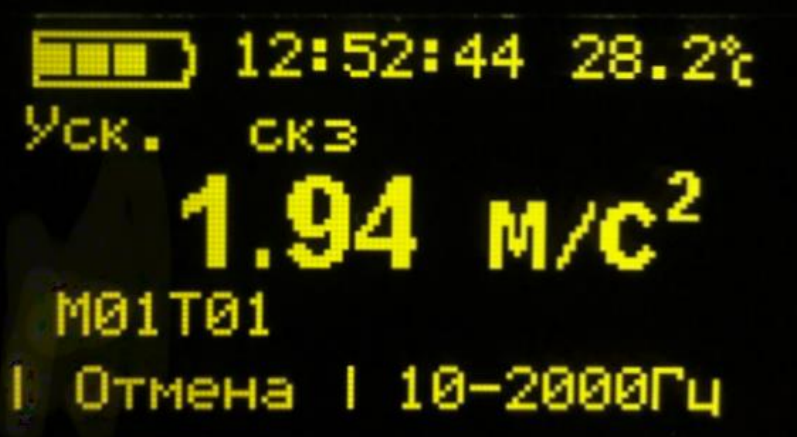

#### **Рисунок 17**

Для сохранения результата отображаемого измерения необходимо нажать кнопку **«Запись»**. После нажатия кнопки **«Запись»** произойдет переход в диалоговое окно сохранения результата измерения, рисунок 18.

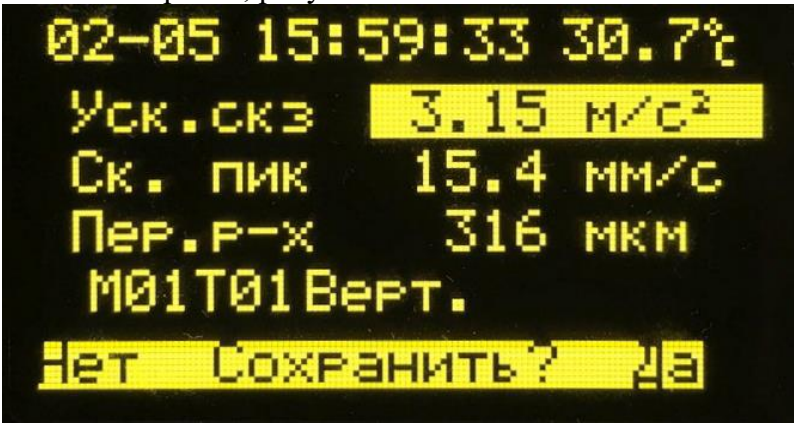

**Рисунок 18**

Для идентификации результатов пользовательских измерений используется идентификатор в формате: [**М**хх][**Т**хх][**Верт**./**Гор**./**Осев**.]. В идентификаторе используются следующие обозначения:

- **М**хх Номер машины, может принимать значение от М01 до М99. При сохранении результатов измерения для изменения номера машины используются кнопки ▲,▼.
- **Т**хх Номер точки, может принимать значения от Т01 до Т99. При сохранении результатов измерения для изменения номера точки используются кнопки  $\boldsymbol{\mathsf{u}^\texttt{r}},$
- **Верт**. способ установки вибропреобразователя. При сохранении результатов измерения для изменения значения данного параметра используется кнопка **«Запись»**. Данный параметр может принимать следующие значения:
	- Верт. Вертикальный.
	- Гор. Горизонтальный.
		- Осев. Осевой.

.

*Перв. примен.*

HƏNINGH

*Справ. №*

*Подпись и дата*

Подпись и дата

*Инв. № дубл.*

Ина

No Avñn

*Взам. инв. №*

*Подпись и дата*

Подпись и дата

*Инв. № подл.*

No noðn

Для подтверждения сохранения результата измерения необходимо нажать кнопку под надписью: **«Да»**. После нажатия кнопки под надписью: **«Да»**, произойдет сохранение результата измерения и переход в режим готовности к проведению измерения.

#### **2.2.3.3 Установка полосового фильтра**

Для выбора полосового фильтра необходимо в «*Основном меню»* выбрать тему *«Установка параметров» → «Полосовой фильтр»*.

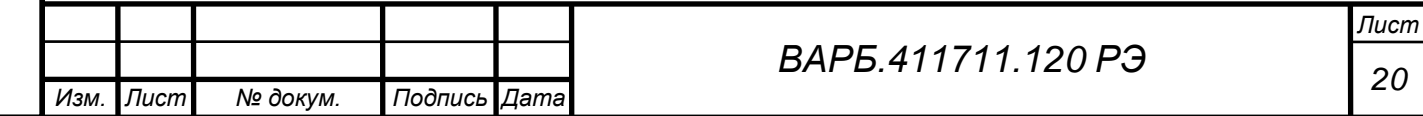

После выбора темы *«Полосовой фильтр»* в окне выбора группы диапазонов, рисунок 19, необходимо выбрать группу содержащую необходимый фильтр.

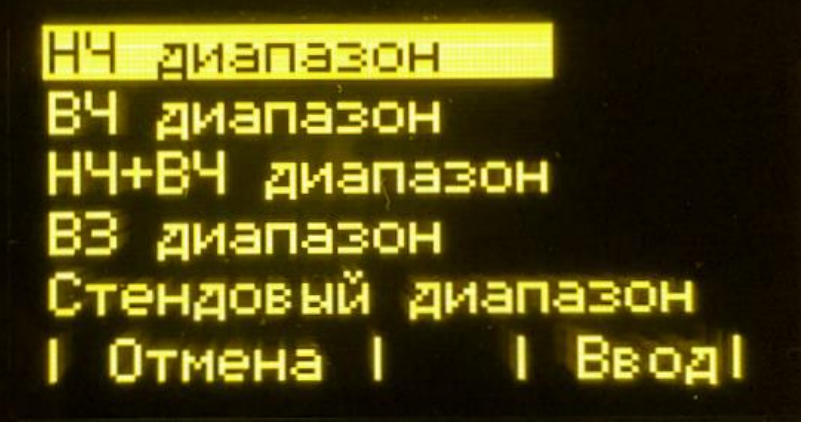

#### **Рисунок 19**

Группы диапазонов содержат фильтры в соответствии с таблицей 4. **Таблица 4**

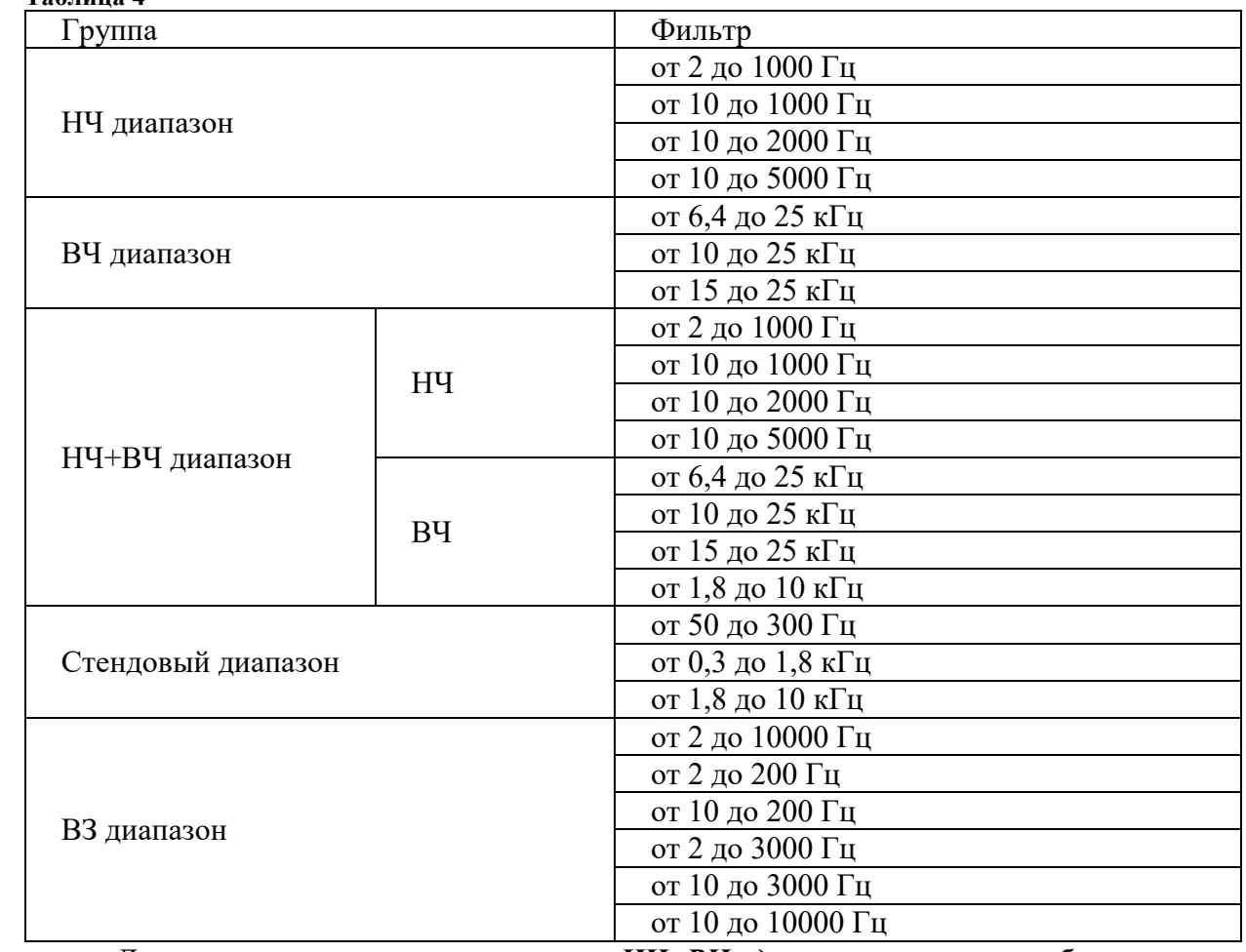

Для всех групп, кроме группы *«НЧ+ВЧ диапазон»*, после выбора группы произойдет переход в окно выбора фильтра, рисунок 20.

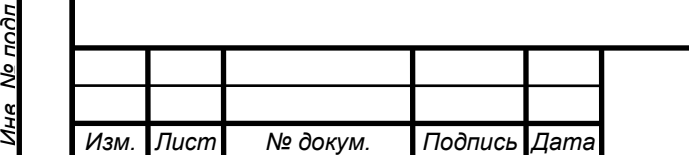

*Перв. примен.*

**HUNINGH** 

*Справ. №*

*Подпись и дата*

Подпись и дата

*Инв. № дубл.*

Ине

No Av6n

*Взам. инв. №*

*Подпись и дата*

Подпись и дате

nðn

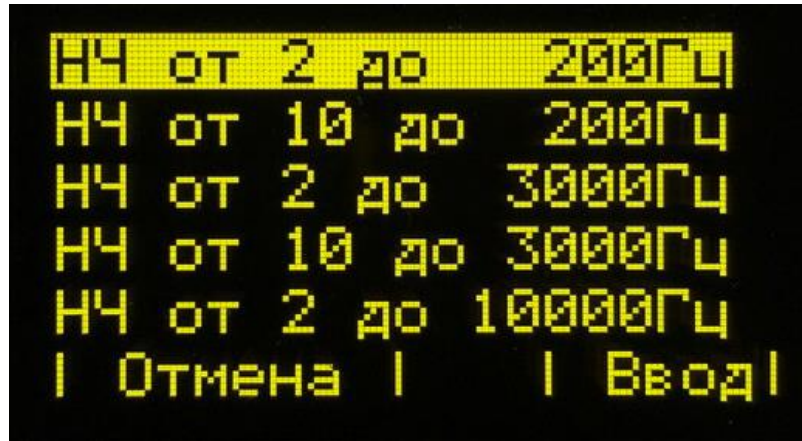

#### **Рисунок 20**

Для группы *«НЧ+ВЧ диапазон»* после выбора группы произойдет переход в окно выбора подгруппы, рисунок 21. После выбора подгруппы произойдет переход в окно выбора фильтра.

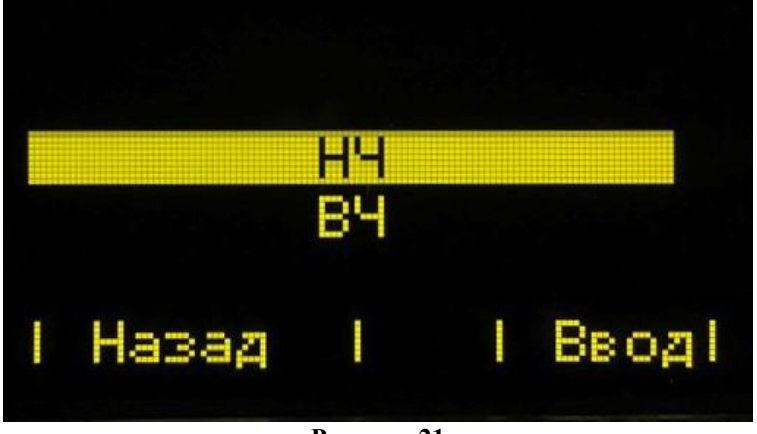

#### **Рисунок 21**

Выбор фильтра осуществляется нажатием кнопки под надписью «Ввод».

#### **2.2.3.4 Работа с группой «НЧ диапазон».**

*Перв. примен.*

**HUNINGH** 

*Справ. №*

*Подпись и дата*

Подпись и дата

*Инв. № дубл.*

Ина

No Av6n

*Взам. инв. №*

*Подпись и дата*

Подпись и дата

*Инв. № подл.*

No noðn

При выборе фильтра группы **«НЧ диапазон»** в процессе проведения измерения виброметр проводит измерение виброускорения, виброскорости и виброперемещения в выбранной полосе частот, рисунок 22.

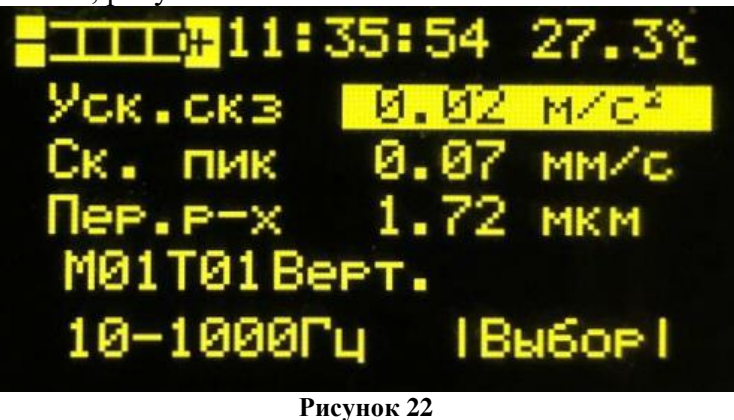

### **2.2.3.5 Работа с группой «ВЧ диапазон».**

При выборе фильтра группы **«ВЧ диапазон»** виброметр проводит индикацию значений СКЗ, ПИК и ПикФактор для виброускорения в выбранной полосе частот, рисунок 23.

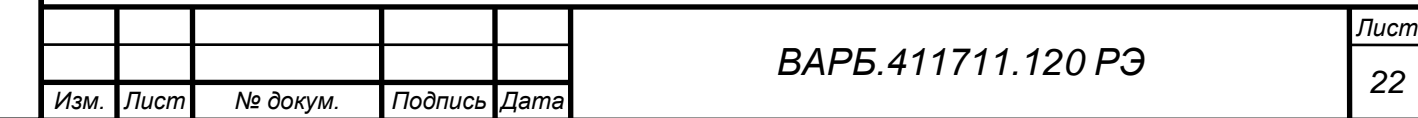

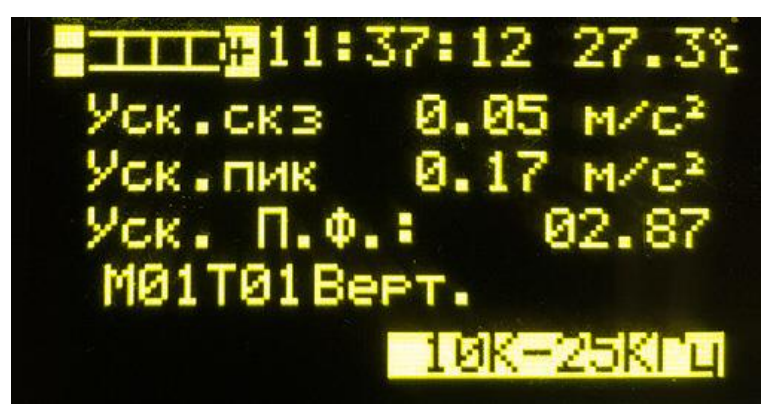

**Рисунок 23**

## **2.2.3.6 Работа с группой «НЧ+ВЧ диапазон».**

*Перв. примен.*

ono

**HUNINGH** 

*Справ. №*

*Подпись и дата*

Тодпись и дата

ξh

При выборе фильтров группы **«НЧ+ВЧ диапазон»** виброметр проводит измерение виброскорости и виброперемещения с использованием фильтра подгруппы **«НЧ»** и индикацию уровня виброускорения с использованием фильтра подгруппы **«ВЧ»**, рисунок 24.

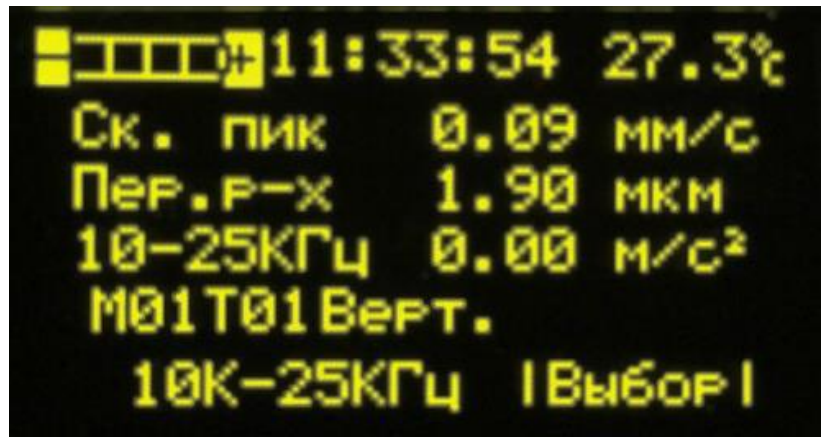

**Рисунок 24**

### **2.2.3.7 Работа с группой «ВЗ диапазон».**

При выборе фильтра группы **«ВЗ диапазон»** виброметр проводит индикацию уровней виброускорения, виброскорости и виброперемещения в выбранной полосе частот, рисунок 25.

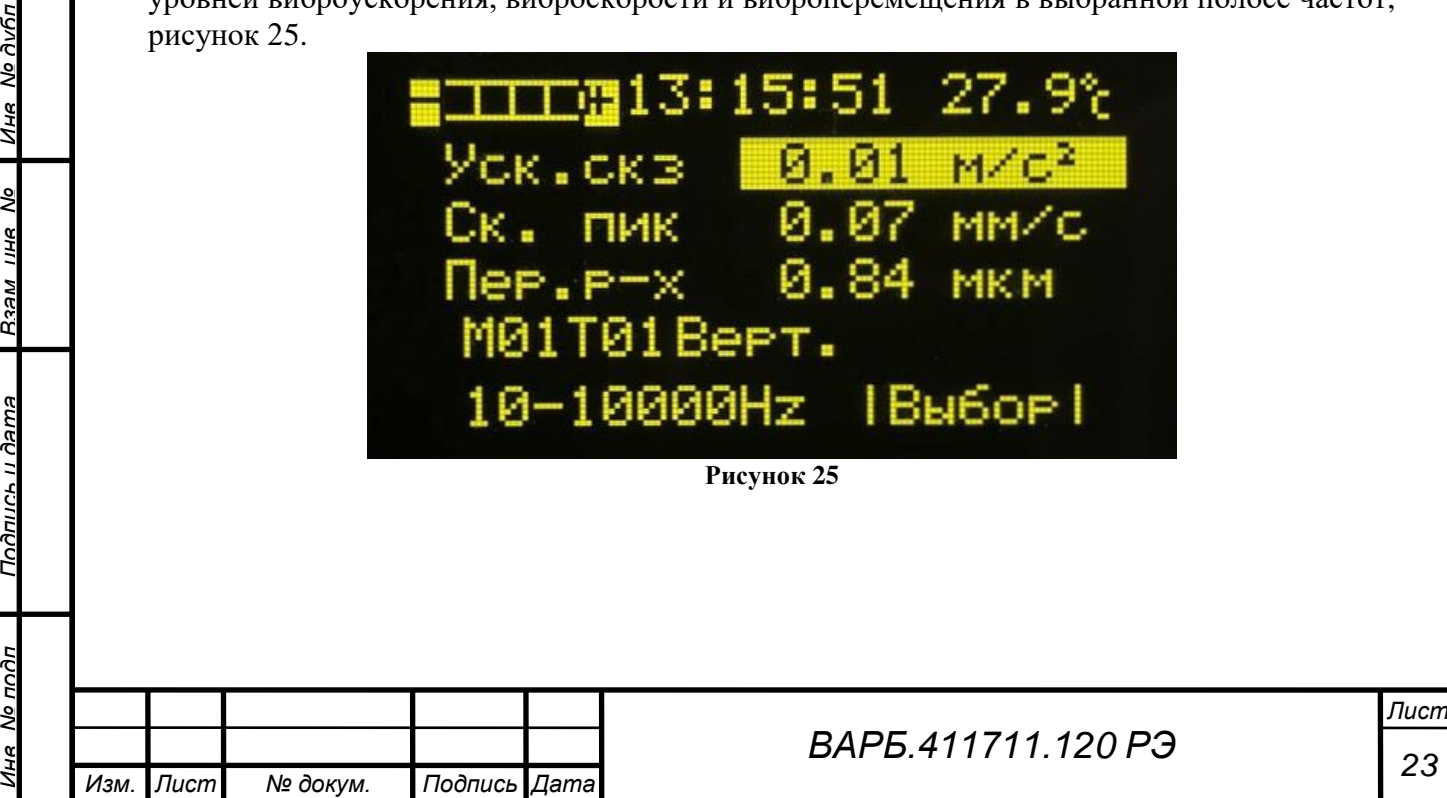

### **2.2.3.8 Работа с группой «Стендовый диапазон».**

В режиме «Стендовый диапазон», рисунок 26, виброметр проводит индикацию уровней виброскорости и виброускорения в следующих полосах частот:

От 50 до 300 Гц;

*Перв. примен.*

**TOUMARH** 

*Справ. №*

*Подпись и дата*

Подпись и дата

*Инв. № дубл.*

Ине

No Avfin

*Взам. инв. №*

*Подпись и дата*

Подпись и дятя

- От 300 до 1800 Гц;
- От 1800 до 10000 Гц.

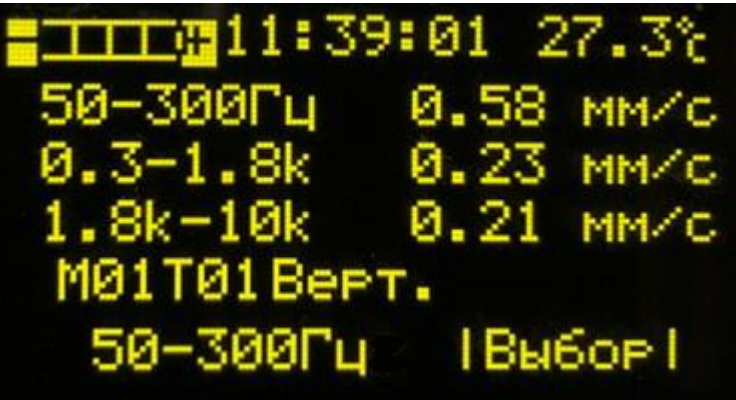

**Рисунок 26**

В режиме **«Стендовый диапазон»** доступно отображение результатов индикации в децибелах.

В режиме **«Стендовый диапазон»** кнопки ▲,▼ имеют следующее функциональное назначение:

- ▲ Переключение между режимами индикации уровня виброскорости и виброускорения.
- ▼ Включение выключение функции отображения результатов индикации в децибелах.

## <span id="page-23-0"></span>**2.2.4 Выбор контролируемого параметра сигнала вибрации – СКЗ, ПИК, РАЗМАХ**

В виброметре СМ-21Х при измерении и контроле уровня виброускорения, виброскорости и виброперемещения для каждого параметра вибрации может быть установлен один из следующих параметров сигнала вибрации:

- СКЗ;
- ПИК;
- РАЗМАХ.

Для установки параметра сигнала вибрации необходимо в «*Основном меню»* выбрать тему *«Установка параметров» → «Значение фз. величины»*, рисунок 27.

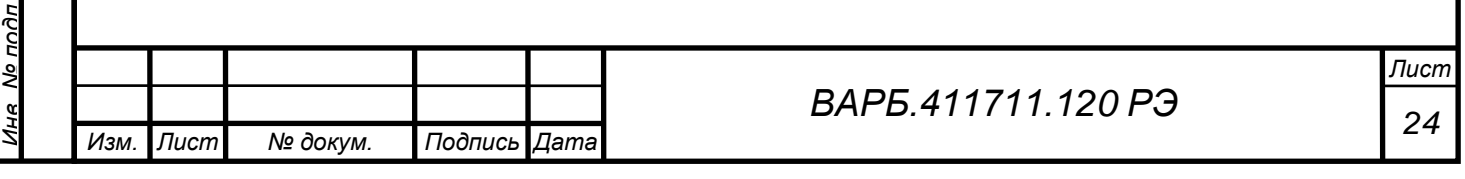

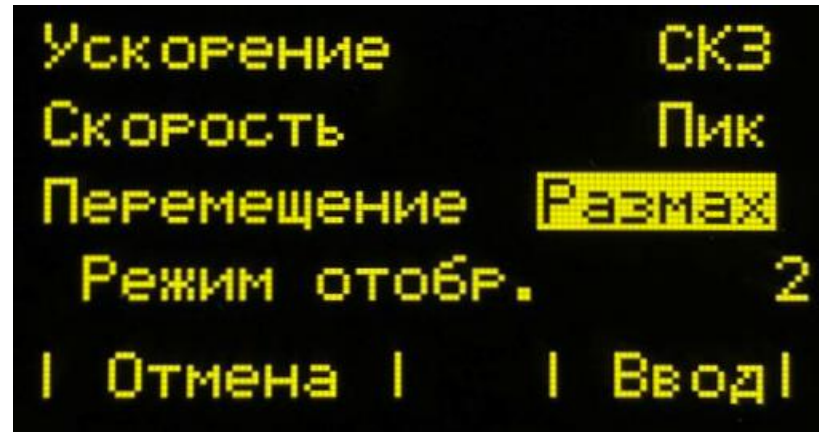

**Рисунок 27**

В виброметре СМ-21Х при отображении результатов измерения и индикации доступно отображение 2 или 3 знаков после запятой, в зависимости от установленных настроек.

Для смены числа отображаемых знаков после запятой в результатах измерения и индикации необходимо в окне «Значение фз. величины» кнопками  $\mathbb{Q}^+$ ,  $\mathbb{Q}^-$ <sub>для параметра</sub> **«Режим отобр.»** установить соответствующее значение.

## <span id="page-24-0"></span>**2.2.5 Конфигурация пороговых значений.**

*Перв. примен.*

**HUNINGH** 

*Справ. №*

*Подпись и дата*

Подпись и дата

*Инв. № дубл.*

Ине

No Av6n

*Взам. инв. №*

*Подпись и дата*

Подпись и дата

*Инв. № подл.*

Мо подп

*Изм. Лист № докум. Подпись Дата*

В виброметре СМ-21Х реализована функция контроля превышения пороговых значений.

Для настройки пороговых значений необходимо в «*Основном меню»* выбрать тему *«Установка параметров» → «Пороговые значения»*, рисунок 28.

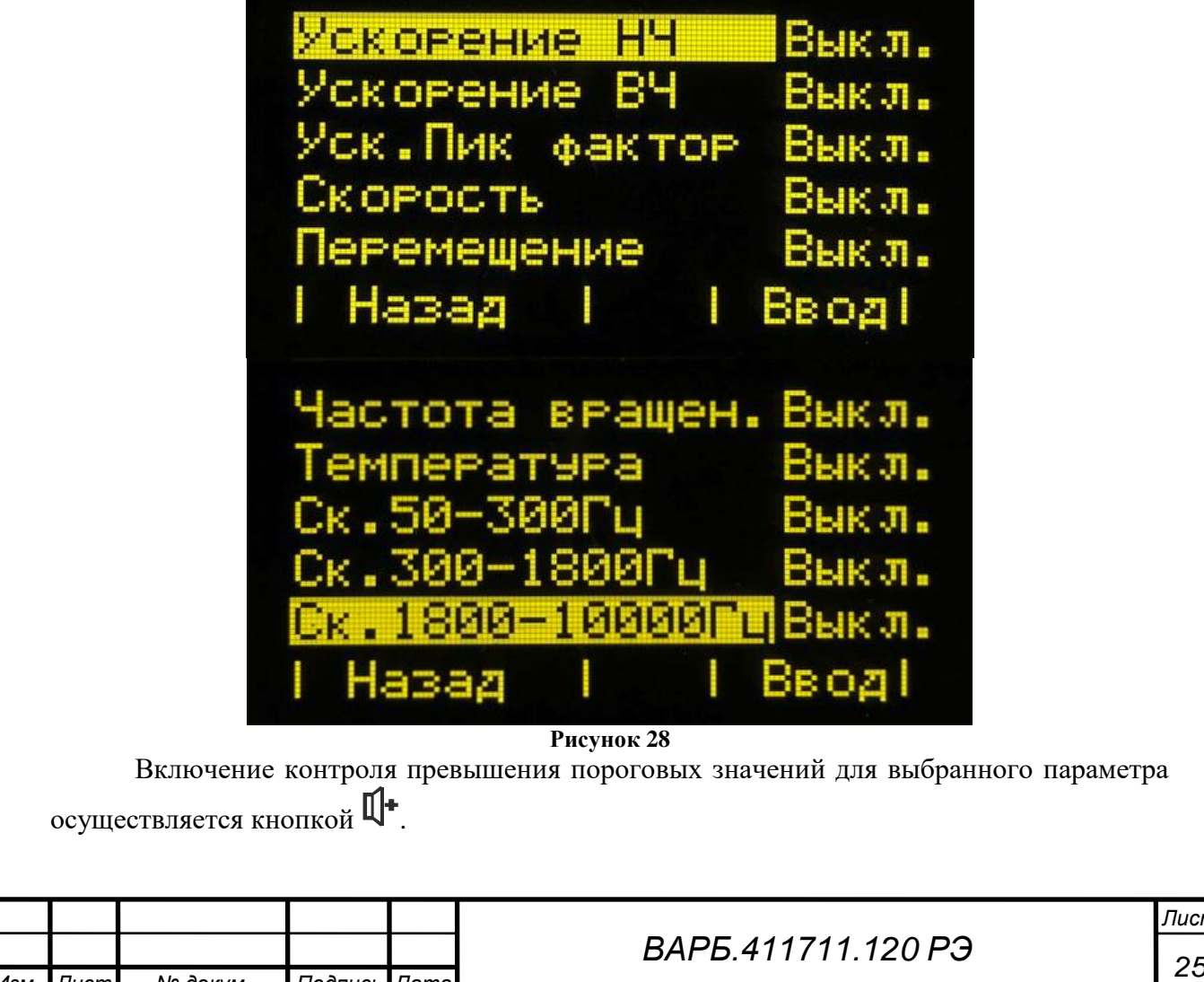

Выключение контроля превышения пороговых значений для выбранного параметра осуществляется кнопкой  $\mathbb{I}$ .

Для настройки пороговых значений для выбранного параметра необходим нажать кнопку под надписью **«Ввод».**

После выбора параметра для конфигурации пороговых значений, в окне выбора типа порогового значения, рисунок 29, необходимо выбрать тип порога нажатием кнопки под надписью **«Ввод».**

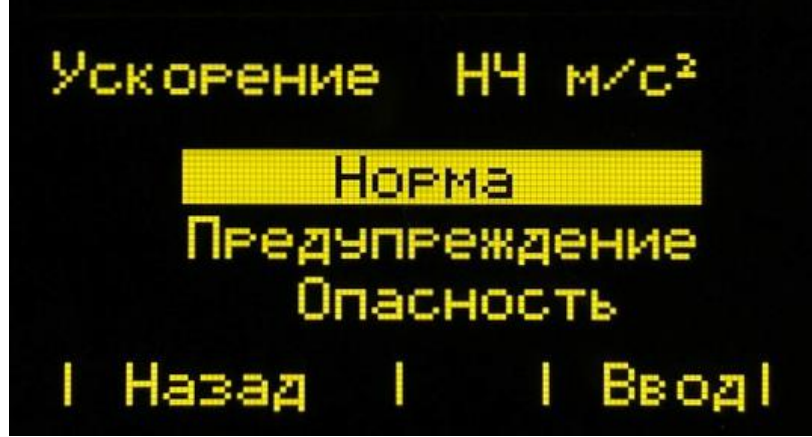

**Рисунок 29**

После выбора типа порогового значения в окне настройки порогового значения, рисунок 30, необходимо установить пороговое значение.

Для изменения порогового значения необходимо использовать следующие кнопки:

- $\blacktriangle$ ,  $\blacktriangledown$  для изменения значения 0,01.
- $\mathbb{I}$   $\mathbb{I}$  для изменения значения на 1.

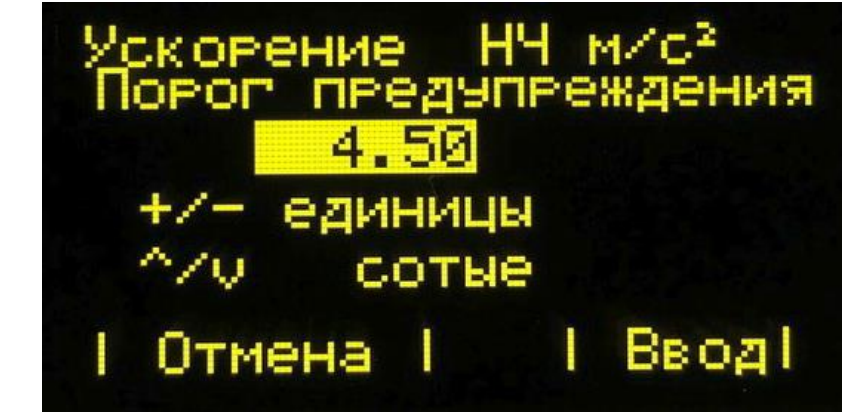

**Рисунок 30**

В процессе измерения или индикации параметра, для которого сконфигурирован порог, при превышении пороговых значений **«Предупреждение»**, **«Опасность»** формируется звуковой сигнал и световая засветка экрана.

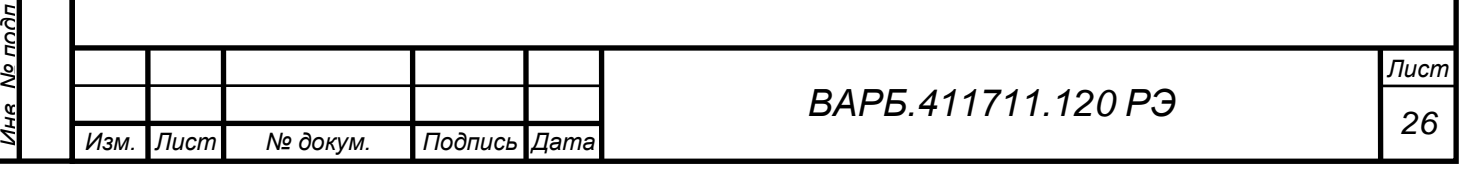

**TOUMARH** 

*Подпись и дата*

Подпись и дата

*Инв. № дубл.*

Ина

No Av6n

*Взам. инв. №*

*Подпись и дата*

Тодпись и дата

## <span id="page-26-0"></span>**2.2.6 Измерение частоты (скорости) вращения.**

Измерение частоты вращения производится с помощью оптического отметчика ФД-2 (или ФД-2В) подключенного к соответствующему входу виброметра Х2. Условия функционирования оптического отметчика ФД-2 должны соответствовать паспорту на оптический отметчик ВАРБ.423149.009 ПС, условия функционирования оптического отметчика ФД-2В должны соответствовать паспорту на оптический отметчик ВАРБ.423149.018 ПС.

Для проведения измерения частоты (скорости) вращения на вращающей поверхности должна быть установлена светоотражающая метка.

Для проведения измерения частоты (скорости) вращения необходимо выполнить следующие действия:

- Установить датчик оборотов таким образом, чтобы он реагировал на прохождение метки.
- В «*Основном меню»* виброметра СМ-21Х выбрать тему *«Скорость вращения»*, рисунок 31.

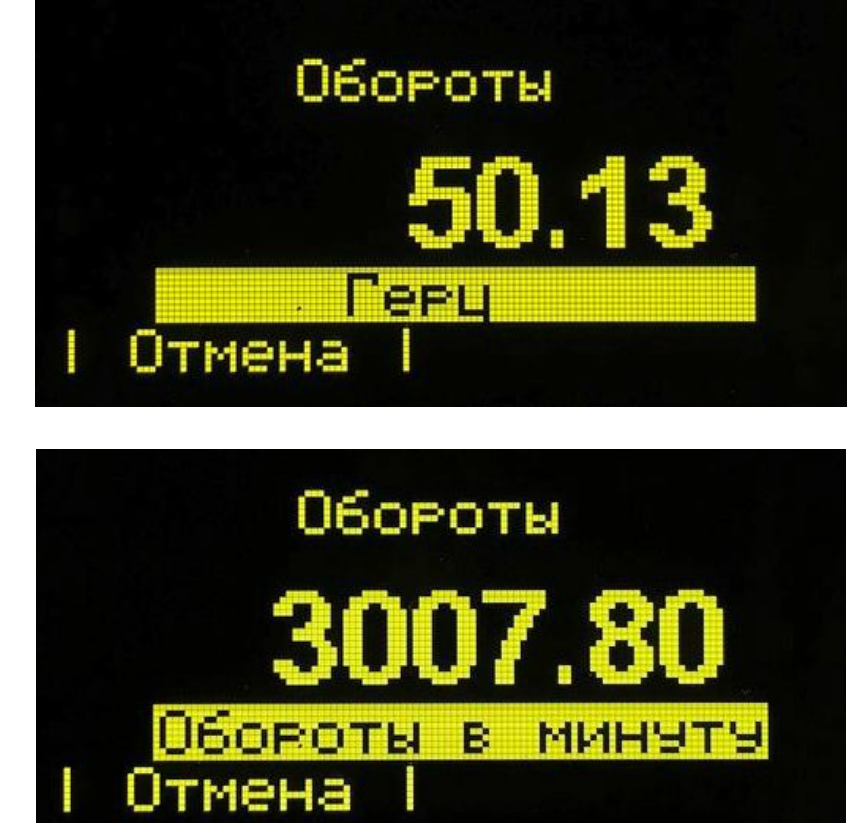

**Рисунок 31**

При измерении частоты (скорости) вращения переключение режимов отображения результатов измерения **«Герц» – «Обороты** в минуту**»** осуществляется нажатием кнопок ▲,▼.

#### <span id="page-26-1"></span>**2.2.7 Прослушивание акустического сигнала вибрации.**

В виброметре СМ-21Х реализована функция прослушивания акустического сигнала вибрации в процессе проведения измерений.

Для прослушивания акустического сигнала вибрации наушники подключаются к разъему Х3. При прослушивании акустического сигнала вибрации регулировка громкости

производится кнопками  $\prod_{i=1}^{n}$ 

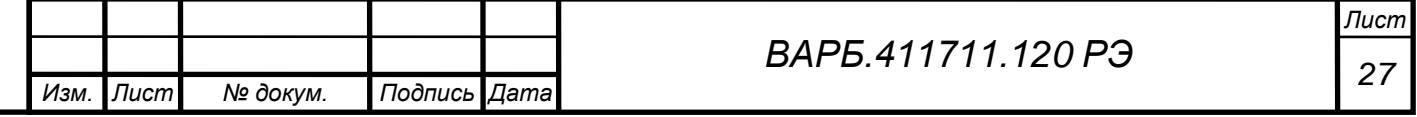

Подпись и дата *Подпись и дата Инв. № дубл.* No Av6n Ине *Взам. инв. №* Подпись и дата *Подпись и дата* No noðn *Инв. № подл.*

*Перв. примен.*

**HUNINGH** 

*Справ. №*

#### <span id="page-27-0"></span>**2.2.8 Индикация температуры.**

*Перв. примен.*

Тепе ппимен

*Справ. №*

*Подпись и дата*

Подпись и дата

*Инв. № дубл.*

Ине

No Avfin

*Взам. инв. №*

*Подпись и дата*

Подпись и дата

Установленный в корпусе виброметра пирометрический датчик позволяет производить индикацию температуры механических узлов контролируемого объекта. Чем ближе находится чувствительный элемент пирометрического датчика виброметра к поверхности контролируемого элемента механизма, тем выше точность оценки.

Максимальное расстояние приемного элемента пирометрического датчика виброметра до точки контроля 1,0 м.

Для проведения индикации температуры необходимо приемный элемент датчика виброметра направить на точку контроля, в «*Основном меню»* выбрать тему *«Изм. температуры»*, рисунок 32.

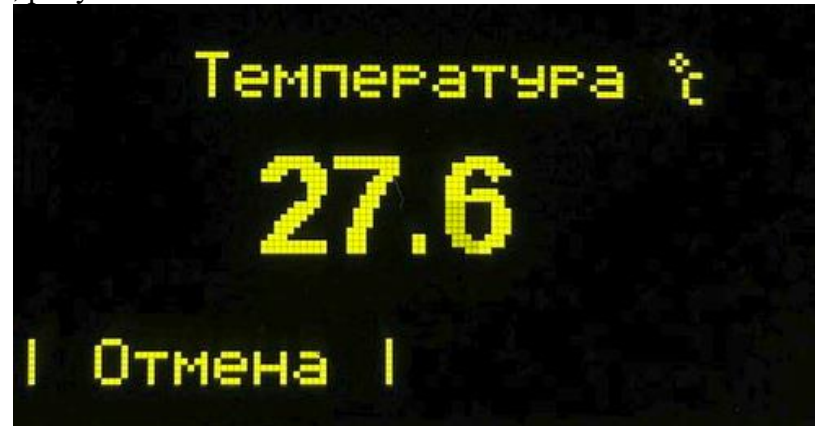

**Рисунок 32**

#### <span id="page-27-1"></span>**2.2.9 Функция «Вольтметр»**

В виброметре СМ-21Х реализована функция индикации напряжения на выходе подключенного вибропреобразователя. Для проведения индикации напряжения необходимо в «*Основном меню»* виброметра СМ-21Х выбрать тему **«Вольтметр»**, рисунок 33.

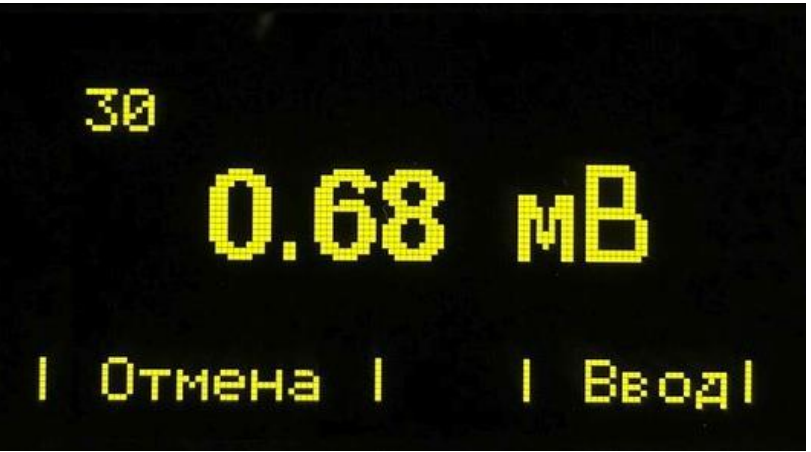

**Рисунок 33**

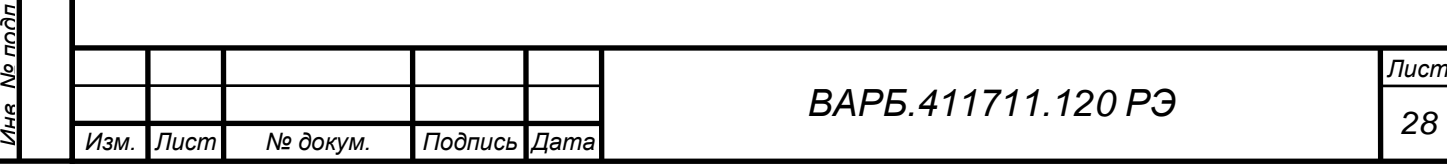

# <span id="page-28-0"></span>**2.3 СЕРВИСНЫЕ ФУНКЦИИ**

## <span id="page-28-1"></span>**2.3.1 Просмотр результатов**

*Перв. примен.*

**TOUMARH** 

*Справ. №*

*Подпись и дата*

<u> Подпись и дата</u>

*Инв. № дубл.*

Ина

No Avñn

*Взам. инв. №*

*Подпись и дата*

Подпись и дата

*Инв. № подл.*

No noðn

В виброметре СМ-21Х предусмотрена функция просмотра сохраненных результатов измерения и индикации.

Для просмотра результатов необходимо в «*Основном меню»* выбрать тему *«Просмотр результатов»*, рисунок 34.

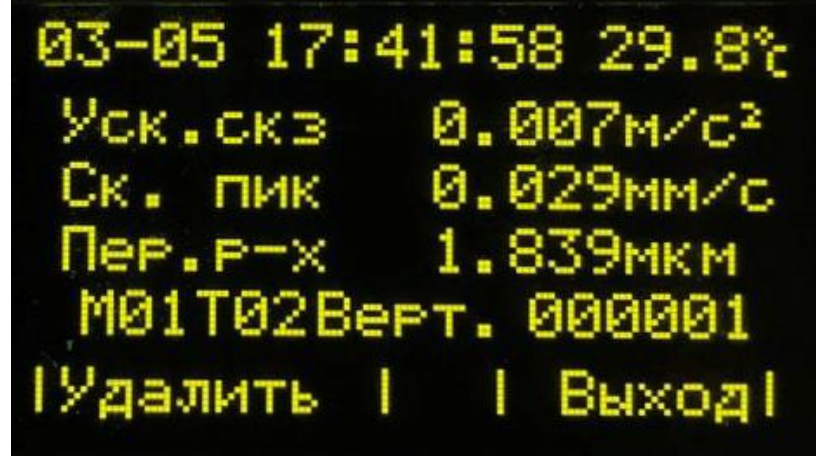

**Рисунок 34**

Для удаления результата необходимо нажать кнопку под надписью **«Удалить»**. Для перехода между результатами измерений и индикации необходимо использовать кнопки ▲,▼.

#### <span id="page-28-2"></span>**2.3.2 Очистка памяти**

В виброметре СМ-21Х предусмотрена функция удаления всех результатов измерений и маршрутных карт.

Для выполнения удаления всех результатов измерения и маршрутных карт необходимо в «*Основном меню»* выбрать тему *«Очистка памяти»*, рисунок 35. Подтверждение осуществляется нажатием кнопки под надписью **«Ввод».**

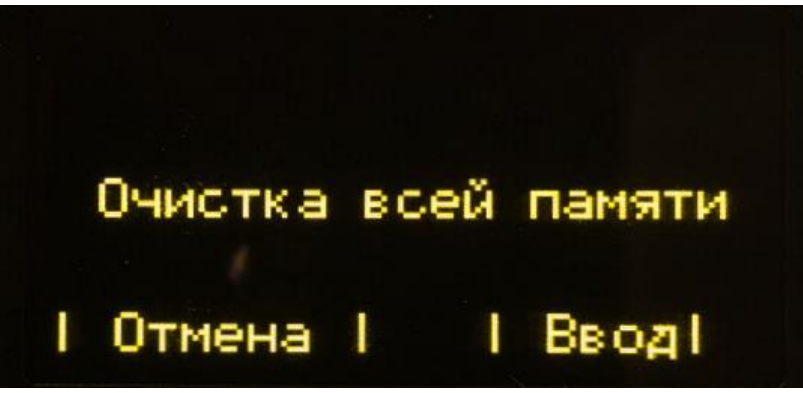

**Рисунок 35**

При использовании функции **«очистка памяти»**, после удаления всех результатов измерения идентификатор [**М**хх][**Т**хх][**Верт**./**Гор**./**Осев**.] перейдет в состояние **М01Т01**.

### <span id="page-28-3"></span>**2.3.3 Установка даты и времени**

Для установки даты и времени необходимо в «*Основном меню»* выбрать тему *«Установка параметров» → «Установка даты и времени»*, рисунок 36. Изменения значений осуществляются кнопками  $\mathbb{I}^+$ .  $\mathbb{I}^-$ .

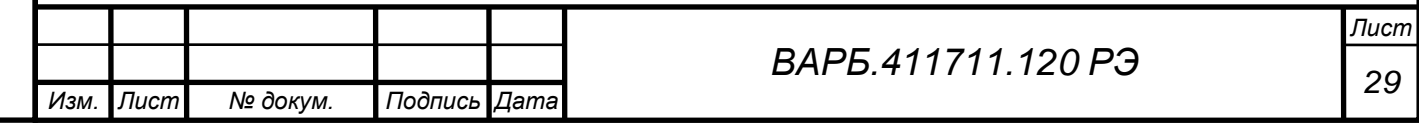

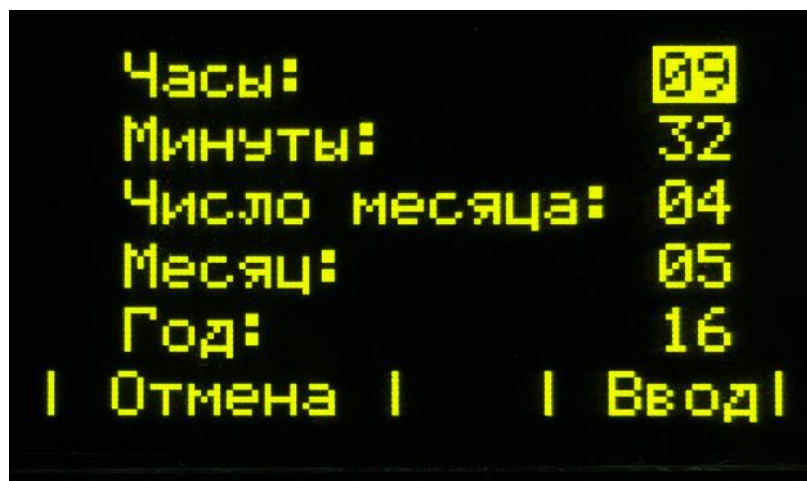

**Рисунок 36**

Подтверждение осуществляется нажатием кнопки под надписью **«Ввод».**

#### <span id="page-29-0"></span>**2.3.4 Автоотключение**

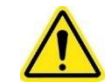

*Перв. примен.*

ппимен

*Справ. №*

*Подпись и дата*

Тодпись и дяте

*Инв. № дубл.*

Ина

No Av6n

*Взам. инв. №*

*Подпись и дата*

Подпись и дата

*Инв. № подл.*

No nn An

## **ВНИМАНИЕ**

В виброметре СМ-21Х предусмотрена функция автоматического отключения питания. При установленной функции **«автоотключение»**, в случае бездействия пользователя в течении 30 минут, прибор будет автоматически выключен.

Для установки функции **«автоотключение»** необходимо в «*Основном меню»* выбрать тему *«Установка параметров» → «автоотключение»*, рисунок 37.

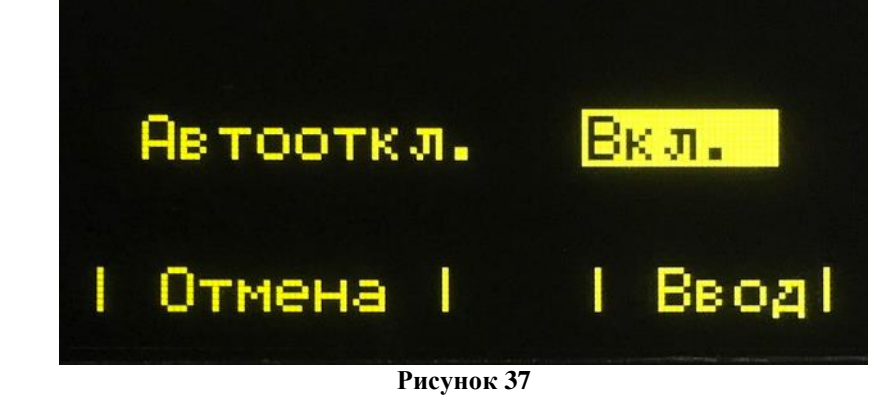

Изменение состояния функции **«Автоотключение»** осуществляется кнопками $\mathbb{H}$  -  $\mathbb{H}$ 

## <span id="page-29-1"></span>**2.3.5 Язык**

В виброметре СМ-21Х реализована поддержка следующих языков:

- Русский;
- Английский;
- Польский;
- Французский;
- Испанский.

Для изменения настроек языка необходимо в «*Основном меню»* выбрать тему *«Установка параметров» → «Язык»*, рисунок 38.

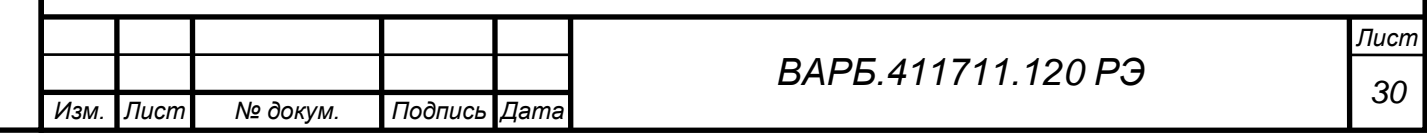

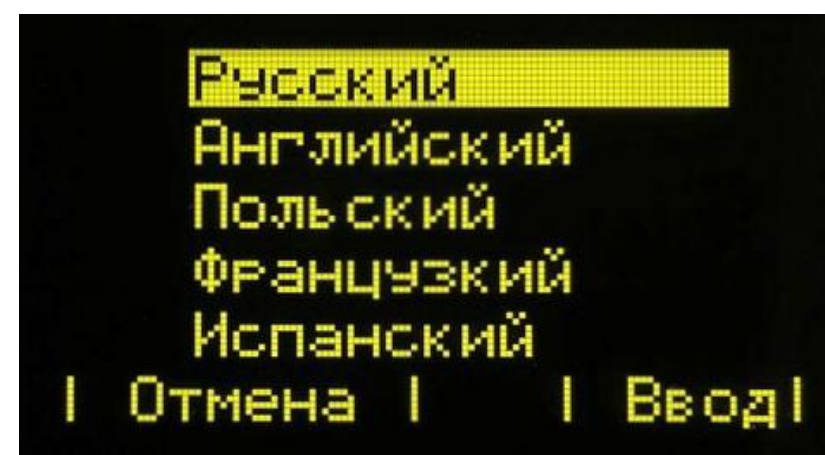

#### **Рисунок 38**

Выбор языка подтверждается нажатием кнопки под надписью **«Ввод».**

### <span id="page-30-0"></span>**2.3.6 Восстановление и обновление внутреннего программного обеспечения**

Восстановление или обновление внутреннего программного обеспечения необходимо в случае возникновения проблем с включением заряженного прибора или при выходе новой версии. Для восстановления или обновления внутреннего программного обеспечения необходимо выполнить следующие действия:

Установить внешнее программное обеспечение.

*Перв. примен.*

ппимен

*Справ. №*

*Подпись и дата*

Подпись и дата

*Инв. № дубл.*

Ина

No Av6n

*Взам. инв. №*

*Подпись и дата*

Подпись и дата

Установить внутреннее программное обеспечение.

#### **2.3.6.1 Установка внешнего программного обеспечения**

Для установки внешнего программного обеспечения необходимо выполнить следующую последовательность действий:

- 1. Двойным щелчком левой клавиши мыши запустить программу «cm21», предоставляемую в комплекте поставки.
- 2. В открывшемся окне мастера установки программы необходимо нажать кнопку «Next», рисунок 39.

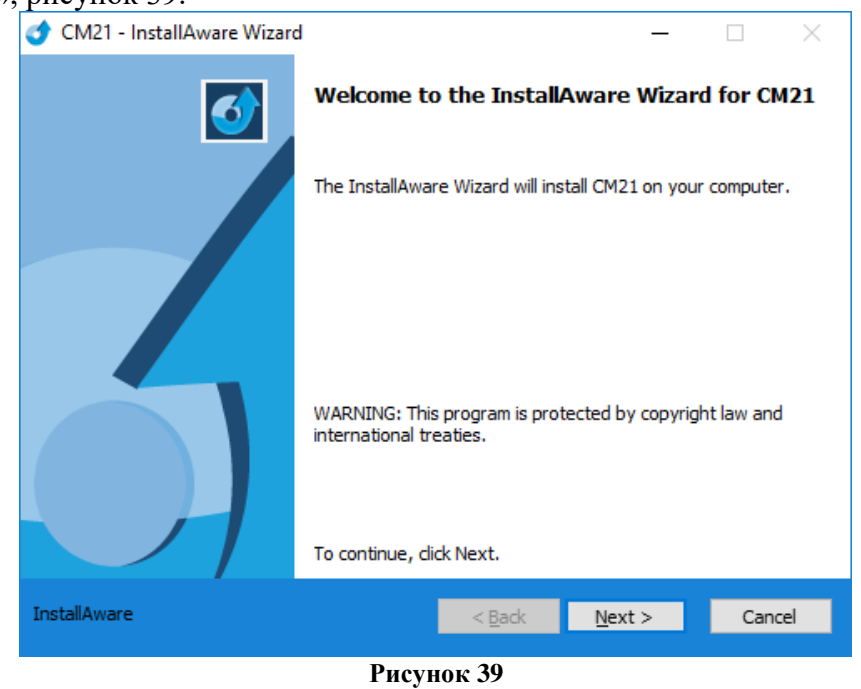

3. Далее необходимо выбрать папку установки для рабочих файлов программы, рисунок 40.

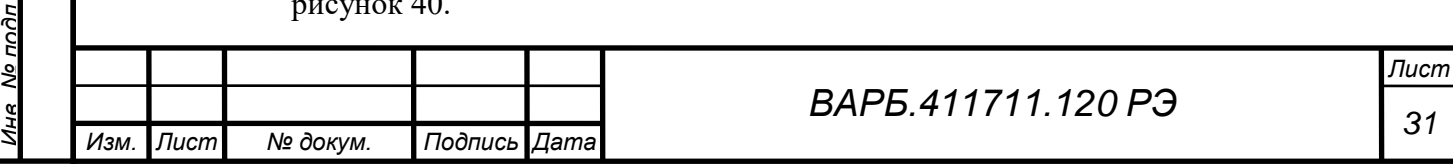

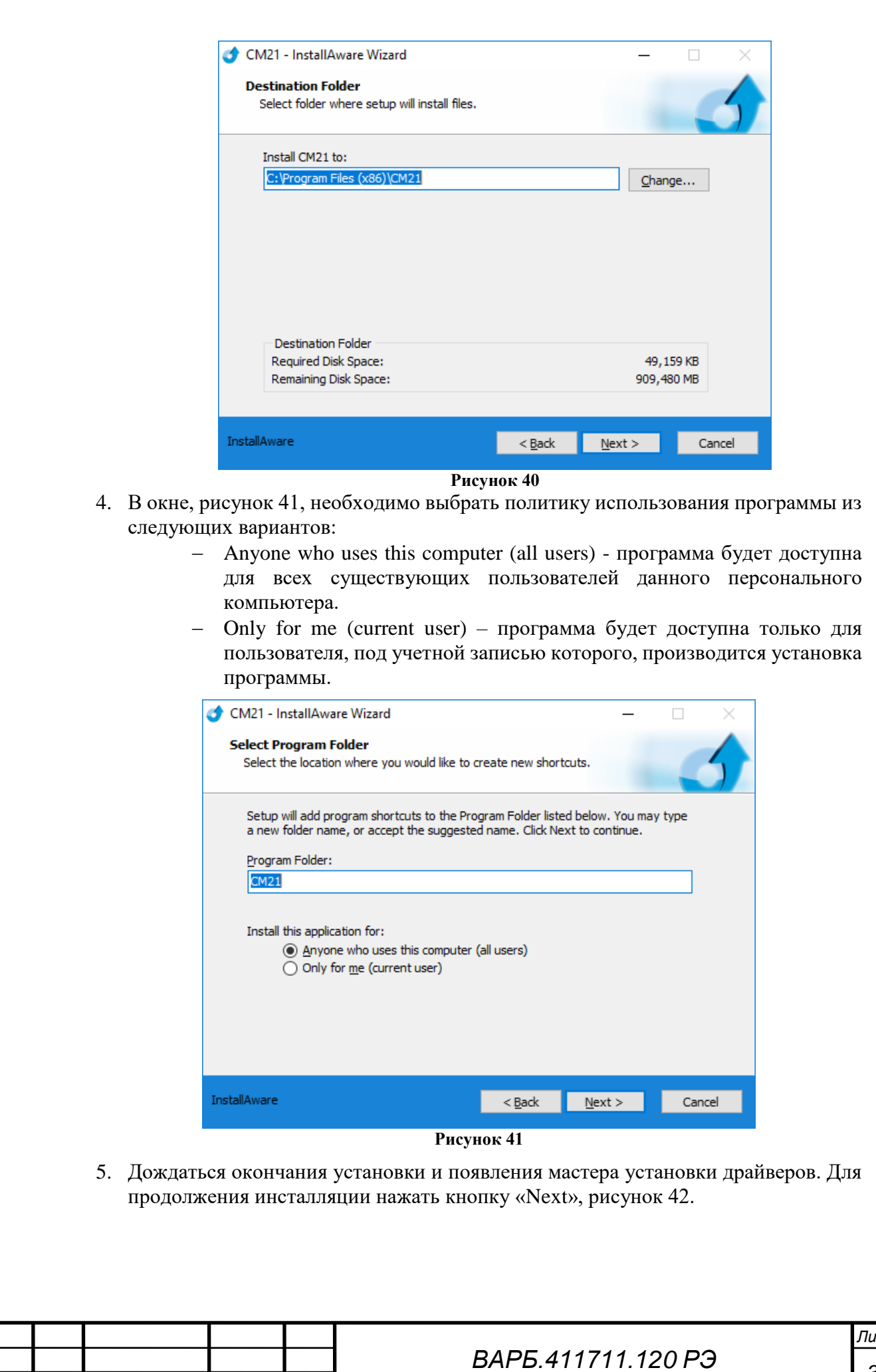

Пера примен

*Справ. №*

*Подпись и дата*

Подпись и дата

*Инв. № дубл.*

Ина № дубл

*Взам. инв. №*

*Подпись и дата*

Подпись и дата

*Инв. № подл.*

<u>Лна Молподп</u>

*Изм. Лист № докум. Подпись Дата*

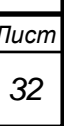

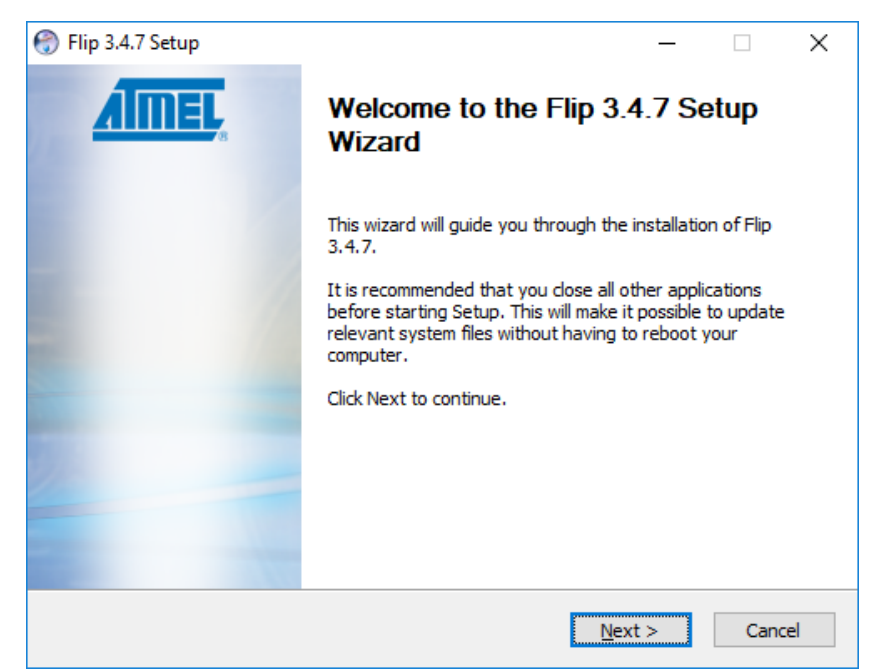

lene

**HUNINGH** 

*Справ. №*

*Подпись и дата*

Подпись и дата

*Инв. № дубл.*

Ине

No Av6n

*Взам. инв. №*

*Подпись и дата*

Подпись и дата

δú

- **Рисунок 42**
- 6. В окне лицензионного соглашения необходимо ознакомится с условиями, поставить «галочку» в поле «I accept the terms in the License Agreement» (Я принимаю лицензионное соглашение) и нажать кнопку «Next», рисунок 43.

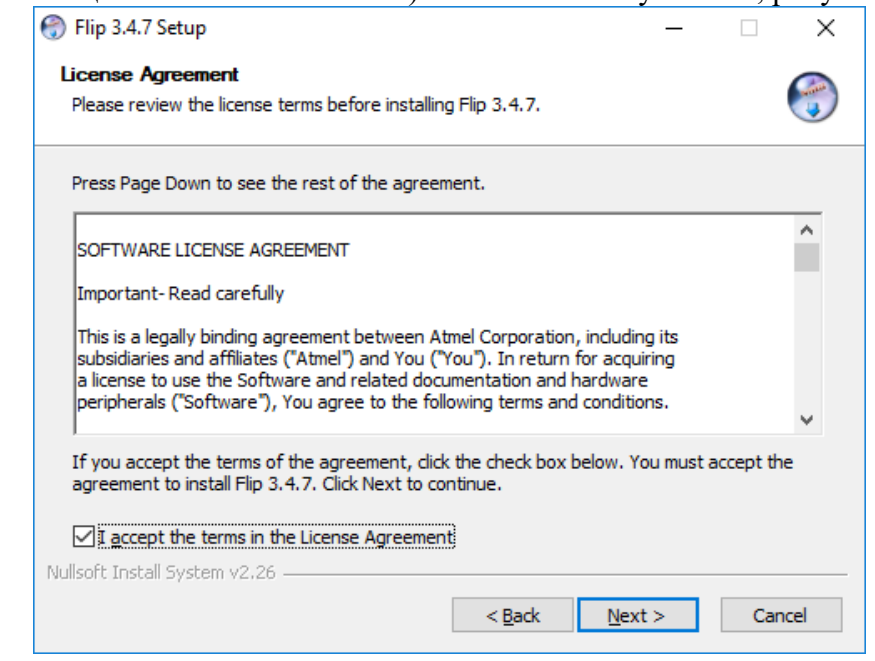

- **Рисунок 43**
- 7. Далее необходимо выбрать папку для установки данного пакета драйверов, рисунок 44.

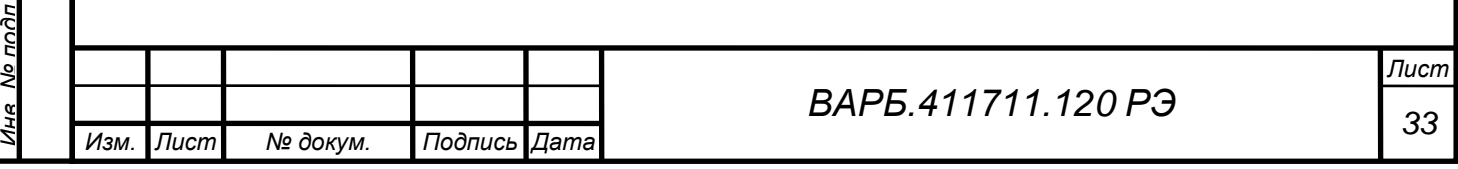

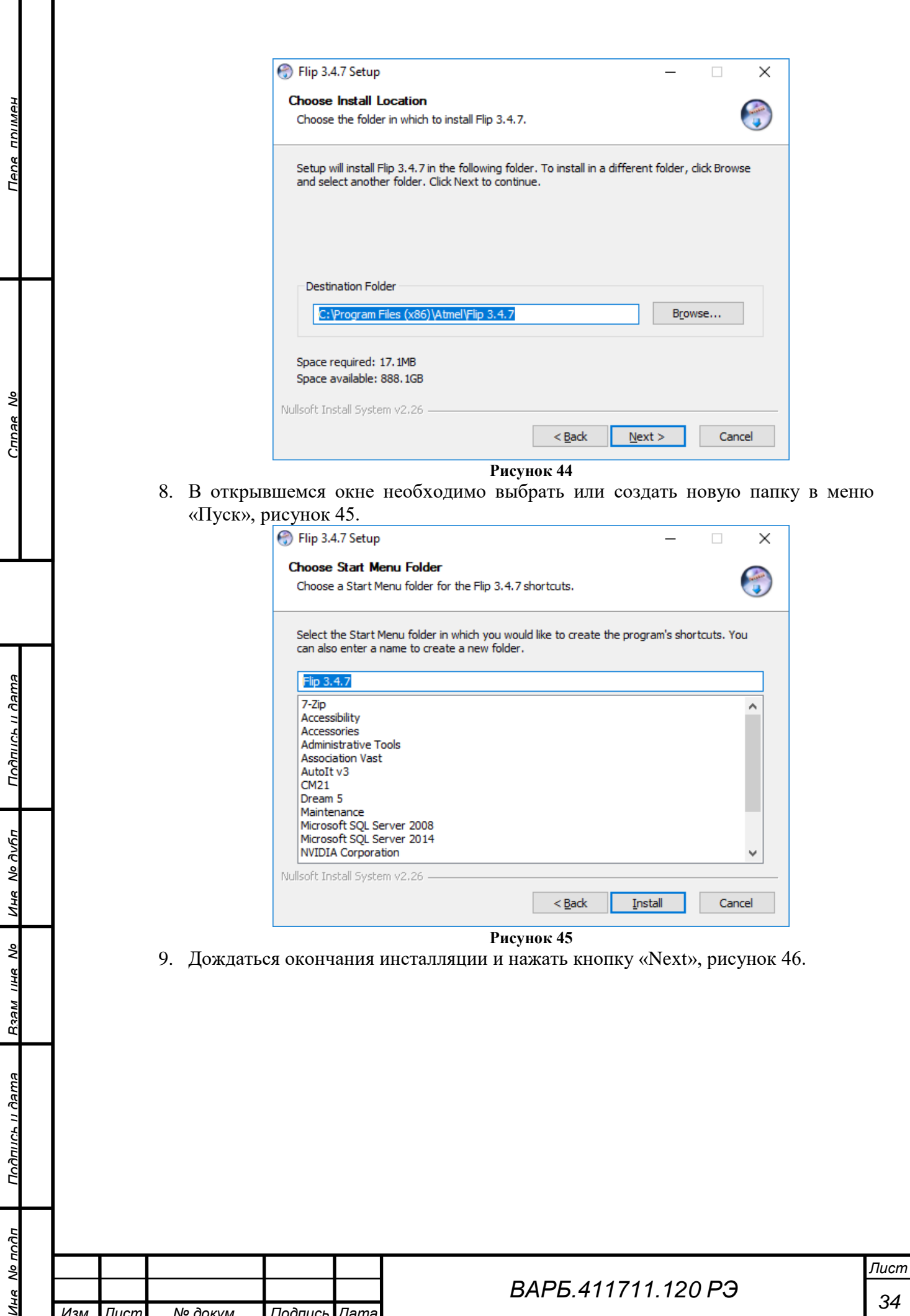

*Изм. Лист № докум. Подпись Дата*

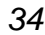

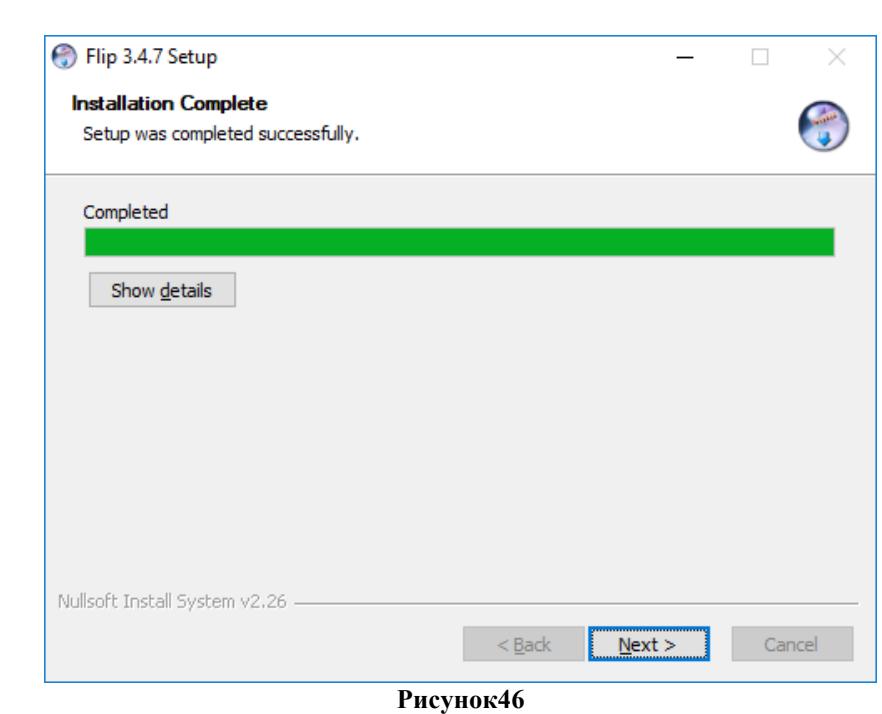

**HUNINGH** 

*Справ. №*

*Подпись и дата*

Подпись и дата

*Инв. № дубл.*

Ине No дибл

*Взам. инв. №*

*Подпись и дата*

Подпись и дата

10. В открывшемся окне завершения установки необходимо поставить(убрать) «галочки» в полях «Create desktop shortcut» (создать ярлык на рабочем столе) и «Show Readme» (Показать текстовый документ, содержащий информацию о других файлах в том же каталоге). Для завершения инсталляции нажать кнопку «Finish», рисунок 47.

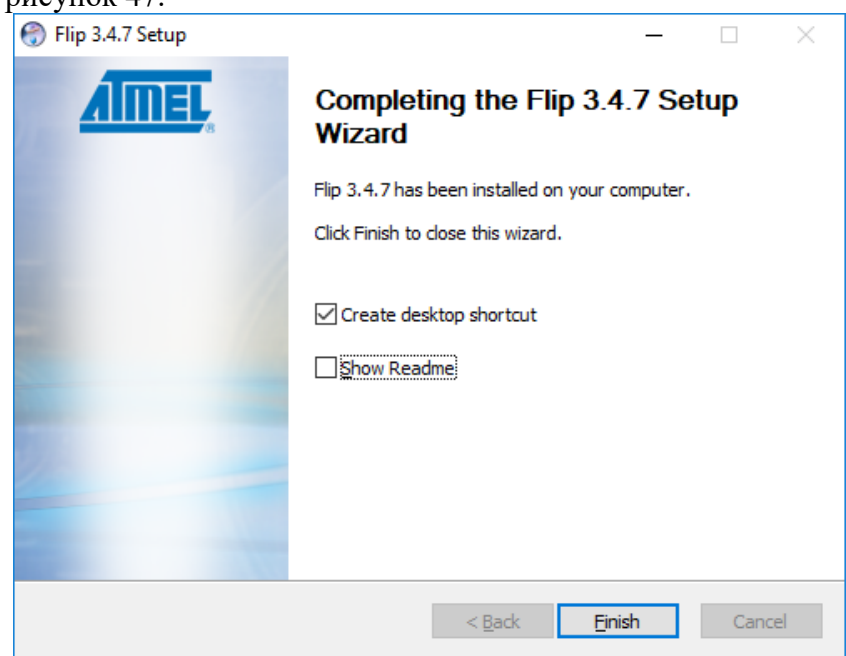

#### **Рисунок 47**

11. В открывшемся окне «FTDI CDM Drivers» необходимо нажать кнопку «Extract», рисунок 48, для распаковки пакета драйверов, необходимых для обмена данными между прибором и программой.

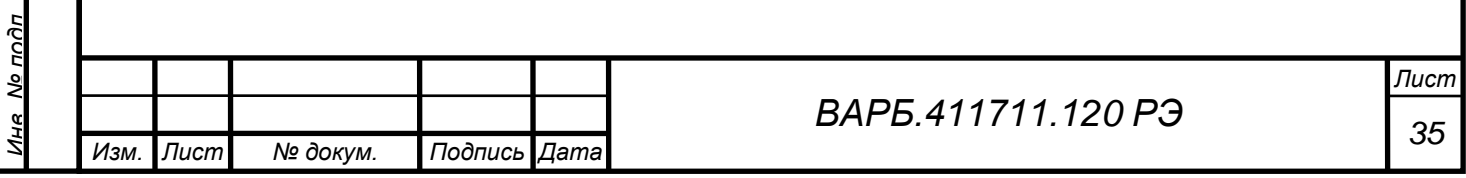

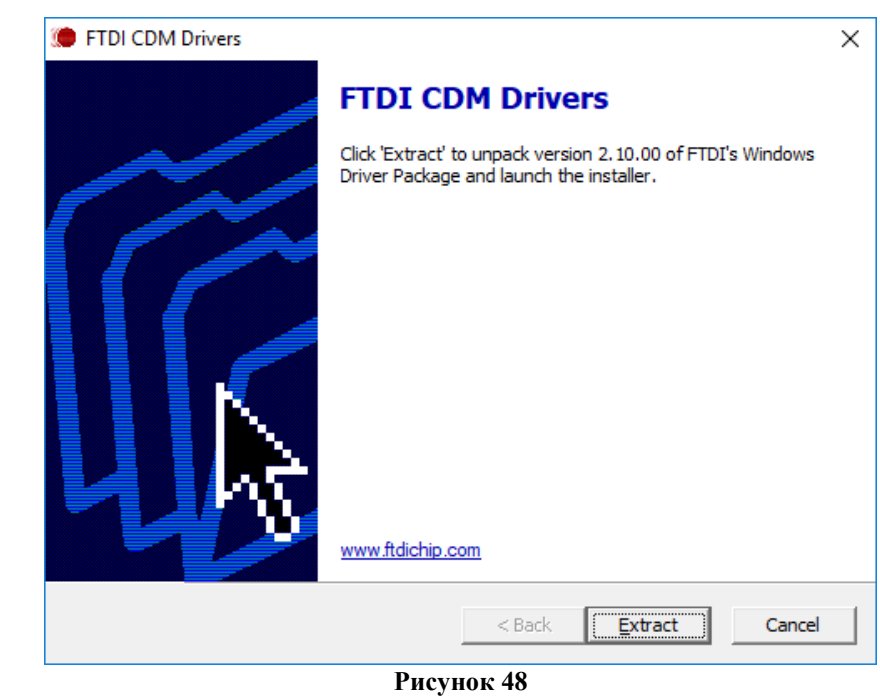

Тепе ппимен

*Справ. №*

*Подпись и дата*

Подпись и дата

*Инв. № дубл.*

Ине Ne дибл

*Взам. инв. №*

*Подпись и дата*

Подпись и дата

12. Нажать кнопку «Далее» в окне «Device Driver Installation Wizard», рисунок 49, для установки следующего пакета драйверов.

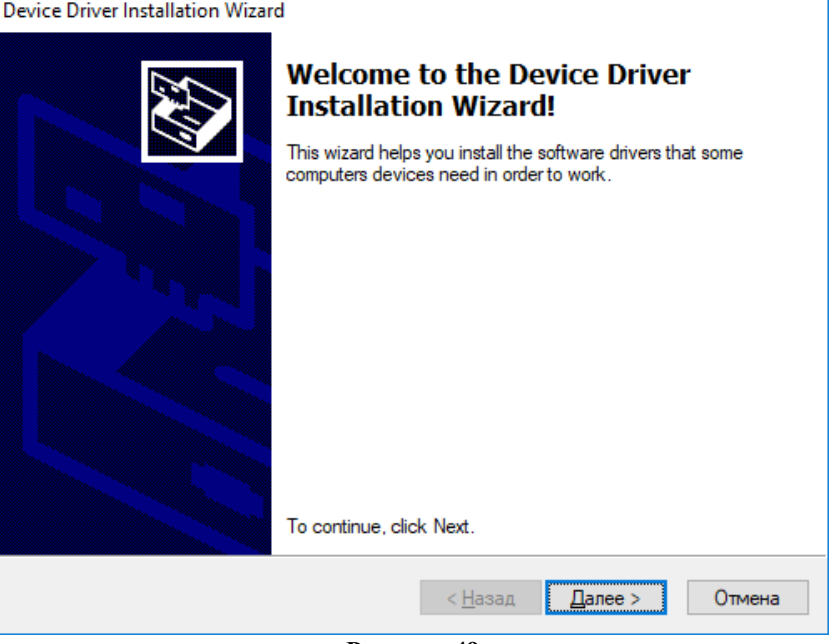

- **Рисунок 49**
- 13. Для завершения инсталляции необходимо нажать кнопку «Готово», рисунок 50.

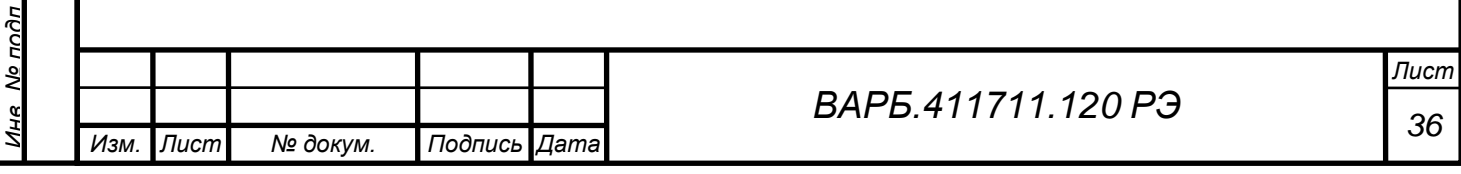

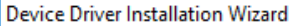

**HUNINGH** 

*Справ. №*

*Подпись и дата*

Подпись и дата

*Инв. № дубл.*

Ине

No Av6n

*Взам. инв. №*

*Подпись и дата*

Подпись и дата

*Инв. № подл.*

No noðn

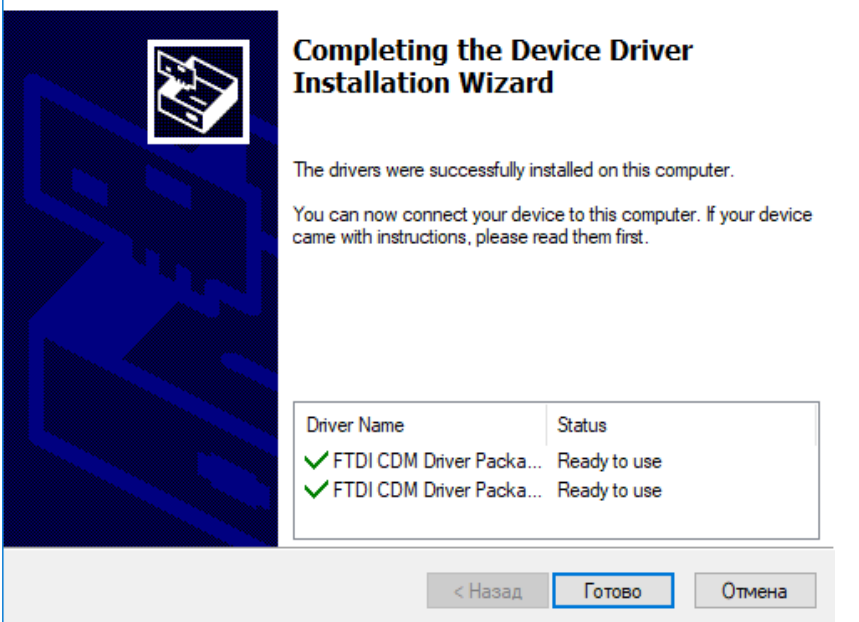

#### **Рисунок 50**

14. В открывшемся окне необходимо нажать кнопку «Finish», для завершения инсталляции программы «cm21», рисунок 51.

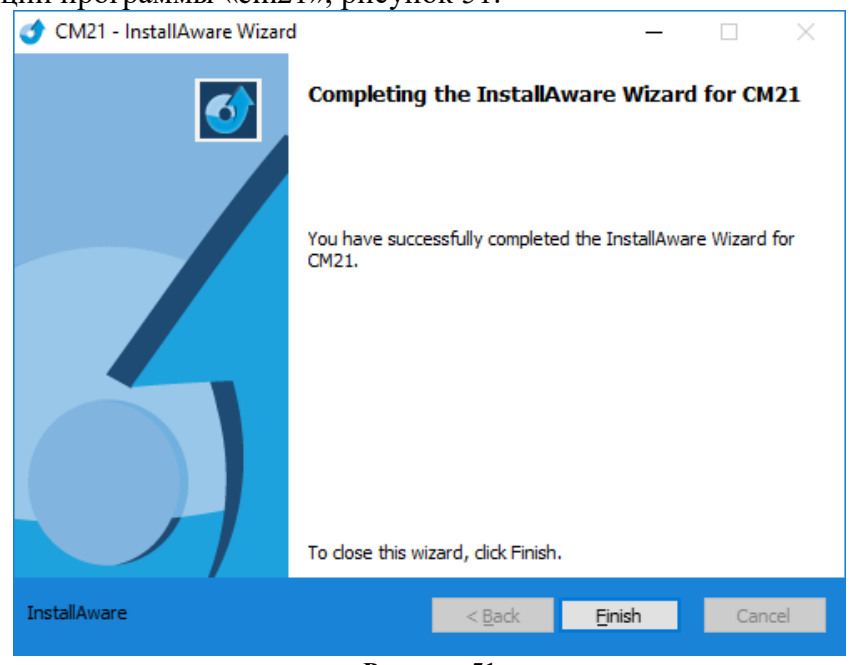

**Рисунок 51**

#### **2.3.6.2 Установка внутреннего программного обеспечения**

Для установки внутреннего программного обеспечения необходимо выполнить следующую последовательность действий:

- 1. Необходимо подключить виброметр к компьютеру с **ЗАЖАТОЙ** кнопкой «Стрелка вверх» посредством USB-кабеля, поставляемого в комплекте с прибором.
- 2. Запустить программу «Loader», поставляемую в комплекте с прибором, рисунок 52.

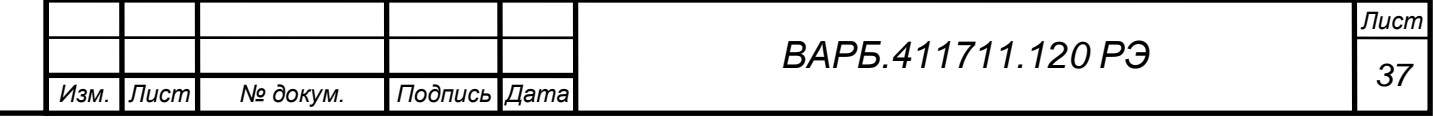

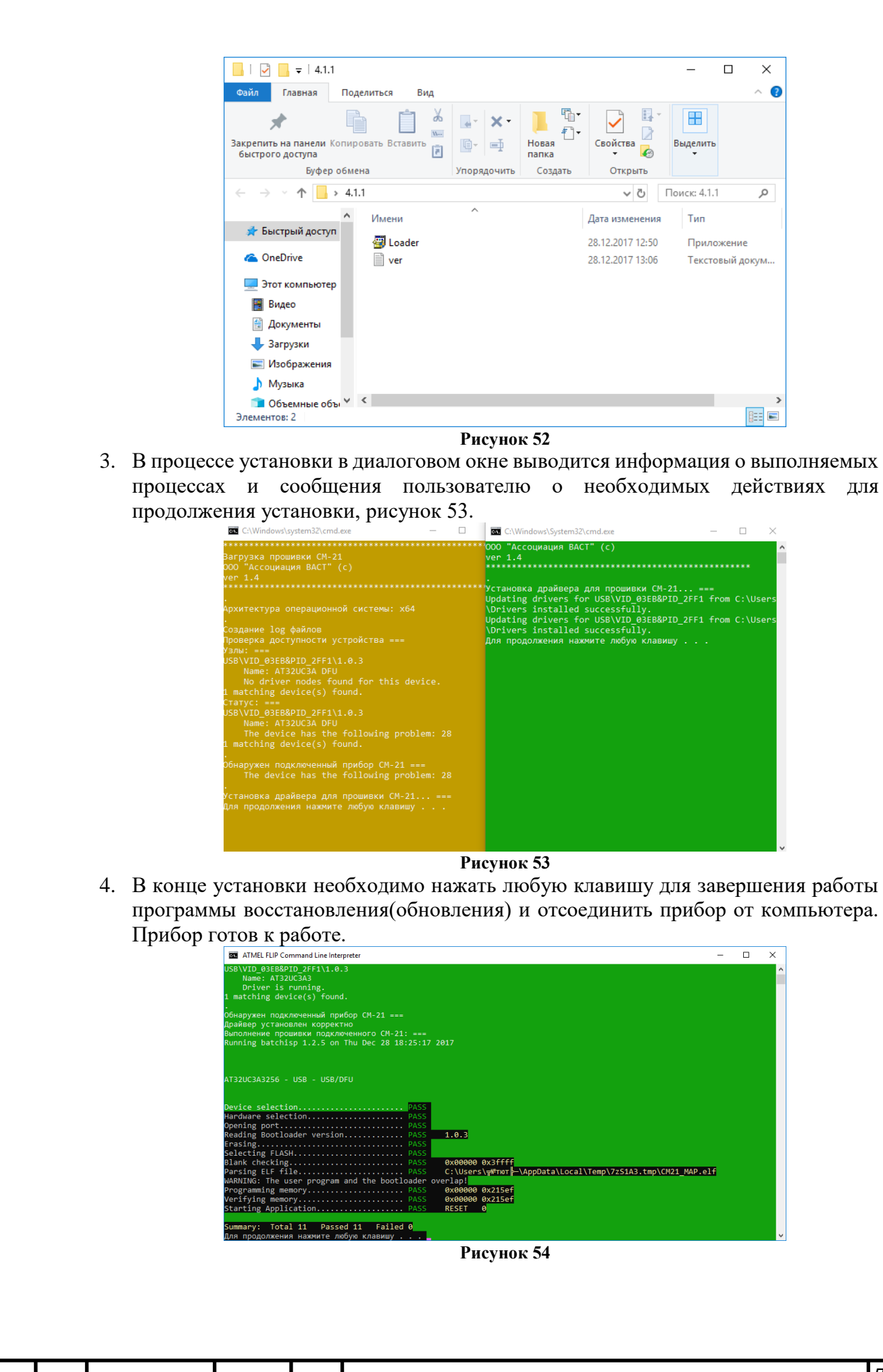

<u> Тепа ппимен</u>

*Справ. №*

*Подпись и дата*

Подпись и дата

*Инв. № дубл.*

Ина № дубл

*Взам. инв. №*

*Подпись и дата*

Подпись и дата

*Инв. № подл.*

Лне № подп

*Изм. Лист № докум. Подпись Дата*

*Лист <sup>38</sup> ВАРБ.411711.120 РЭ*

# <span id="page-38-0"></span>**2.4 ЗАРЯД АККУМУЛЯТОРНОЙ БАТАРЕИ**

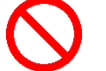

*Перв. примен.*

ппимен

*Справ. №*

*Подпись и дата*

Подпись и дата

*Инв. № дубл.*

Ина

No Av6n

*Взам. инв. №*

*Подпись и дата*

Подпись и дата

# **ЗАПРЕЩАЕТСЯ**

Запрещается осуществлять заряд прибора от сети переменного тока при проведении измерений.

Запрещается подключать зарядное устройство и осуществлять заряд виброметра СМ-21В во взрывоопасной зоне.

# **ВНИМАНИЕ**

 Во время заряда аккумулятора индикатор уровня заряда батареи отображается инверсно.

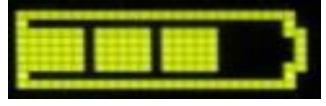

-Индикатор уровня заряда без подключения сетевого адаптера. Уровень заряда определяется заполнением черного поля белыми квадратами.

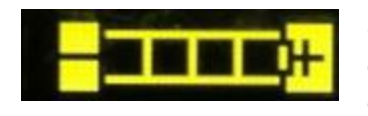

-Индикатор уровня заряда с подключенным сетевым адаптером. Уровень заряда определяется заполнением желтого поля черными квадратами.

 При длительном хранении виброметра СМ-21Х следует производить полный заряд аккумуляторной батареи не реже чем 1 раз в 6 месяцев.

В качестве сетевого адаптера для заряда аккумуляторной батареи виброметра СМ-21Х используется источник стабилизированного напряжения модели GS06E-1P1J mfr. MEAN WELL со следующими параметрами:

 $-$  входное переменное напряжение - от 100 до 240 VAC,

выходное постоянное напряжение 5VDC при токе до 1,0А (макс).

Соединительный кабель источника доработан в части соединителя (вилки) для подключения к виброметру.

Заряд аккумулятора **ДОЛЖЕН** производится при температуре от 0 до 25ºС.

Для заряда аккумулятора виброметра необходимо вилку шнура сетевого адаптера подключить к соединителю Х3 виброметра, а вилку адаптера вставить в розетку сети 220В, 50Гц. При этом произойдет автоматическое включение виброметра.

Для заряда полностью разряженного аккумулятора требуется время до 4 часов.

Номинальная емкость аккумуляторной батареи виброметра 1700 мАч. Максимальный ток потребления виброметра 150 мА. Ориентировочное время полного разряда аккумулятора (до появления сообщения "Аккумулятор разряжен") 10 часов, не менее. Нормированное число циклов заряда - разряда аккумулятора не менее 1000.

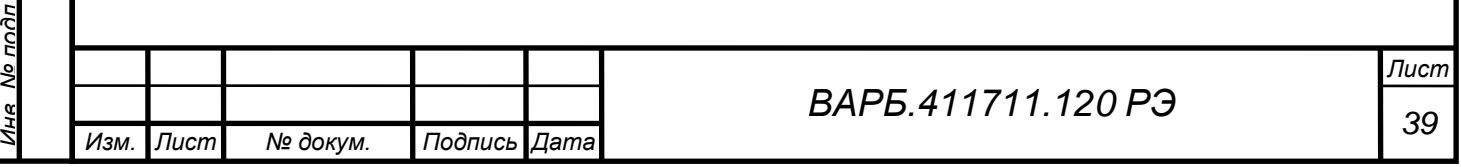

## **3 ОБЕСПЕЧЕНИЕ ВЗРЫВОБЕЗОПАСНОСТИ ВИБРОМЕТРА СМ-21В**

<span id="page-39-0"></span>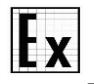

*Перв. примен.*

**HUNINGH** 

*Справ. №*

*Подпись и дата*

Подпись и дата

*Инв. № дубл.*

Ине

No Avfin

*Взам. инв. №*

*Подпись и дата*

Подпись и дата

*Инв. № подл.*

# **ВНИМАНИЕ**

Виброметр СМ-21В соответствует техническому регламенту Таможенного союза "О безопасности оборудования для работы во взрывоопасных средах" (ТР ТС - 012 - 2011).

Взрывобезопасность виброметра СМ-21В обеспечивается видом взрывозащиты искробезопасная электрическая цепь, уровнь взрывозащиты «ib» в соответствии с «ГОСТ 31610.11-2014 Взрывоопасные среды. Часть 11.», и за счет выполнения конструкции в соответствии с требованиями ГОСТ 31610.0-2014 и ГОСТ 31610.10-2014.

Цепи, обеспечивающие вид взрывозащиты, продублированы.

Печатные проводники в цепях, обеспечивающих взрывозащиту, выполнены неповреждаемыми в соответствии с п. 8.8. ГОСТ 31610.11-2014.

Нагрузка искрозащитных компонентов не превышает 2/3 от допустимых значений мощности, напряжения и тока.

Цепи питания прибора разделены на две группы, каждая из которых подключается к аккумулятору через отдельный токоограничитель. В результате снижена мощность, рассеиваемая на защитных стабилитронах, и их максимальная температура.

Конденсаторы, емкость которых не может быть снижена до безопасного значения, защищены последовательно включенными ограничительными резисторами и залиты компаундом с толщиной покрытия не менее 1мм.

Суммарная емкость конденсаторов в каждой цепи не превышает допустимого значения для действующего в цепи напряжения.

Индуктивности дросселей имеют значения значительно меньше допустимого для максимального тока.

Цепи, при объединении которых может быть нарушена взрывозащита, разделены неповреждаемыми изолирующими промежутками в соответствии с таблицей 5 по ГОСТ 31610.11-2014 и защищены ограничителями на стабилитронах и диодах.

Индикатор (дисплей) совместно с блоком искрозащиты залит компаундом с толщиной покрытия не менее 1 мм над выступающими токоведущими частями. Все цепи, выходящие из индикатора защищены ограничителями напряжения.

Для защиты СМ-21В от накопления электростатического заряда применяются конструктивные методы согласно ГОСТ 31610.0-2014, а именно, металлический корпус виброметра служит обрамлением пластикового экрана площадью меньше 18 кв. см. Металлический корпус служит сплошным обрамлением мембранной клавиатуры, наклеенной на переднюю панель СМ-21В.

## <span id="page-39-1"></span>**3.1 СПЕЦИАЛЬНЫЕ УСЛОВИЯ ПРИМЕНЕНИЯ**

#### **ВНИМАНИЕ**  lt x

Специальные условия для обеспечения безопасности при эксплуатации, обозначенные знаком Х, следующим за маркировкой взрывозащиты 1 Ex ib II CT4 Х, означают, что при эксплуатации виброметра СМ-21В, необходимо соблюдать следующие требования, (специальные условия):

- подключать вибропреобразователи, имеющие степень взрывозащиты Ex ib IIC T4;
- подключать наушники промышленные с маркировкой взрывозащиты Ex ib IIC T4;

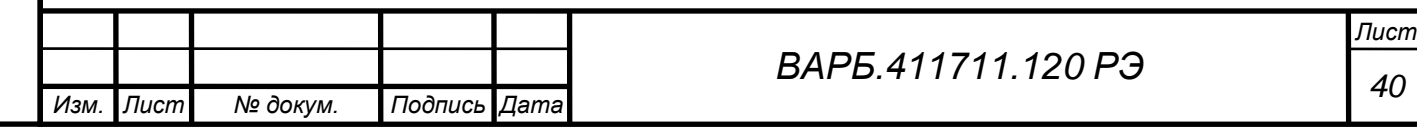

- подключение зарядного устройства к виброметру и осуществление заряда во взрывоопасных зонах **НЕ ДОПУСКАЕТСЯ**;
- подключение виброметра к устройствам по USB интерфейсу и осуществление обмена данными по USB интерфейсу во взрывоопасных зонах **НЕ ДОПУСКАЕТСЯ**.

Виброметр СМ-21В с маркировкой взрывозащиты 1 Ex ib II CT4 Х предназначен для использования во взрывоопасных смесях Т1, Т2, Т3 по ГОСТ 30852.5-2002 (МЭК 60079-4:1975) «Электрооборудование взрывозащищенное. Часть 4. Метод определения температуры самовоспламенения».

## <span id="page-40-0"></span>**3.2 ОБЩИЕ ТРЕБОВАНИЯ БЕЗОПАСНОСТИ**

К работам с виброметром СМ-21Х допускаются специалисты не моложе 18 лет, не имеющие медицинских противопоказаний для работы с электроустановками, прошедшие специальное обучение, все виды инструктажей по безопасности труда, сдавшие соответствующий экзамен и имеющие запись об этом в удостоверении о проверке знаний нормативных документов по промышленной безопасности и других специальных правил.

Виброметры СМ-21Х соответствуют всем требованиям ВАРБ.411711.120 ТУ в течение срока их службы при соблюдении потребителем условий эксплуатации (применения) и хранения, устанавливаемых указанными выше ТУ и Руководством по эксплуатации.

Все работы с виброметрами СМ-21Х должны выполняться специалистами, имеющими квалификационную группу по электробезопасности не ниже 3-й.

Работа с применением виброметра СМ-21Х по проведению вибродиагностических измерений на действующем вращающемся оборудовании относится к категории работ повышенной опасности.

Работы повышенной опасности должны выполняться бригадой в количестве не менее 2-х человек, с оформлением наряда-допуска.

Специалисты предприятия, как исполнители работ, несут личную ответственность за соблюдение общих правил безопасности труда, требований безопасности, предусмотренных нарядом-допуском, за правильное использование средств индивидуальной защиты, за соблюдение трудовой и производственной дисциплины.

Организационно-технические мероприятия по безопасности труда при диагностике, балансировке и центровке вращающегося оборудования должны быть организованы и выполнены администрацией предприятия.

Специалисты предприятия обязаны знать и выполнять:

- Требования "Правил технической эксплуатации электроустановок потребителей" (относительно характера выполняемых работ);
- Специальные правила безопасности труда на действующем предприятии;
- Правила пожарной безопасности РФ;
- Правила безопасности при работе с инструментом и приспособлениями;
- Правила производственной санитарии и гигиены труда.

### <span id="page-40-1"></span>**3.3 ОБЕСПЕЧЕНИЕ ВЗРЫВОБЕЗОПАСНОСТИ ПРИ МОНТАЖЕ**

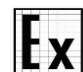

*Перв. примен.*

**HUNINGH** 

*Справ. №*

*Подпись и дата*

Подпись и дата

*Инв. № дубл.*

Ине № дубл

*Взам. инв. №*

*Подпись и дата*

Подпись и дата

*Инв. № подл.*

No noðn

## **ВНИМАНИЕ**

При монтаже вибропреобразователя необходимо руководствоваться настоящим РЭ, Правилами по охране труда при эксплуатации электроустановок, Правилами устройства электроустановок и другими документами, действующими в данной отрасли промышленности.

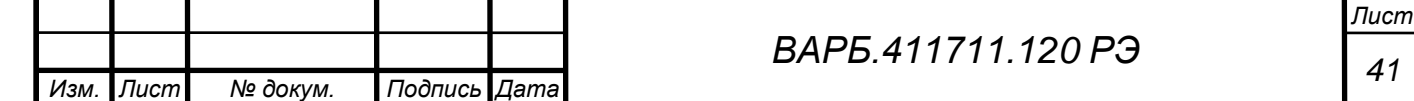

Проверять соответствие и наличие маркировок взрывозащиты, отсутствие механических повреждений, соответствие параметров линии связи согласованным значениям и т.п.

# <span id="page-41-0"></span>**3.4 МЕРЫ БЕЗОПАСНОСТИ ПЕРЕД НАЧАЛОМ РАБОТ**

Перед началом работ с виброметром СМ-21Х необходимо:

- Путем внешнего осмотра корпуса прибора убедиться в отсутствии растекания электролита из аккумуляторной батареи;
- Внешние кабели датчиков вибрации в намеченных точках установки не должны подвергаться натяжению и перекручиванию, а также не иметь повреждений изоляции;
- Корпус виброметра не должен иметь вмятин, трещин и сколов.

# **ЗАПРЕЩАЕТСЯ**

Запрещается вскрывать виброметр и отключать аккумуляторные батареи!

Перед выполнением работ на другом предприятии исполнитель работ должен получить инструктаж по вопросам безопасности труда, характера и особенностей предстоящей работы от своего непосредственного руководителя, а также получить наряд – допуск на проведение работ повышенной опасности (в 2-х экз.).

По прибытии на место производства работ сотрудник предприятия-исполнителя должен:

- Получить инструктаж по безопасности труда и особенностям производства работ, применительно к местным условиям, от должностного лица предприятиязаказчика работ, осуществляющего технический надзор;
- Надеть и подогнать положенную для работы спецодежду и спецобувь, защитную каску, которые должны быть исправными, чистыми и опрятными, без дефектов, которые могут послужить причиной травматизма.

# <span id="page-41-1"></span>**3.5 ТРЕБОВАНИЯ БЕЗОПАСНОСТИ ПРИ ВЫПОЛНЕНИИ РАБОТ**

Представитель предприятия-исполнителя перед началом работ должен убедиться в отсутствии открытых вращающихся частей оборудования.

При отсутствии защитных ограждений - потребовать от администрации предприятия-заказчика работ устранения выявленных нарушений правил безопасности труда. До устранения нарушений - к работам не приступать!

При выполнении работ по диагностике вращающегося оборудования необходимо соблюдать следующие правила безопасности труда:

- При установке датчиков вибрации в намеченных точках быть предельно внимательным и осторожным - во избежание попадания рук или элементов одежды на вращающуюся деталь оборудования;
- Не допускать слабины и провисания кабелей датчиков вибрации (это поручается помощнику – члену бригады исполнителей работ)

Не допускать резких ударов вибропреобразователя.

При работе с виброметром его следует держать в руках.;

Не допускается нагибаться над вращающейся деталью во избежание попадания элементов одежды в зону вращения, что может привести к ее захвату и наматыванию на деталь;

Не стоять в плоскости вращения лопастей электровентиляторов;

Не прикасаться к вращающимся частям станков и механизмов, к открытым частям электрооборудования, находящимся под напряжением.

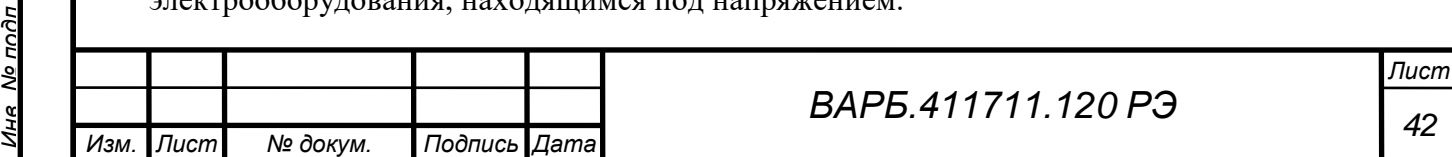

*Перв. примен.*

**HUNINGH** 

*Подпись и дата*

Подпись и дата

*Инв. № дубл.*

Ина

No Av6n

*Взам. инв. №*

*Подпись и дата*

Подпись и дата

Опасными факторами при выполнении работ могут быть:

- Опасность поражения электрическим током;
- Воздействие вращающихся валов, барабанов, маховиков, движущихся конвейерных лент и не закрытых ограждениями вращающихся частей оборудования;
- Нахождение вблизи производства электро- и газосварочных работ, разлива горюче-смазочных материалов, горючих жидкостей, сильнодействующих ядовитых веществ, лакокрасочных материалов и др.
- Нахождение вблизи баллонов с кислородом опасно! Не прикасаться к ним руками, так как даже незначительная доля масла в соединении с кислородом может вызвать взрыв большой разрушительной силы.

# <span id="page-42-0"></span>**3.6 ОБЕСПЕЧЕНИЕ ВЗРЫВОБЕЗОПАСНОСТИ ПРИ ЭКСПЛУАТАЦИИ**

#### **Lx ВНИМАНИЕ**

*Перв. примен.*

*Справ. №*

*Подпись и дата*

Подпись и дата

*Инв. № дубл.*

Ине

No Avfin

*Взам. инв. №*

При эксплуатации необходимо руководствоваться настоящим РЭ, Правилами по охране труда при эксплуатации электроустановок, Правилами устройства электроустановок и другими документами, действующими в данной отрасли промышленности.

При внешних осмотрах необходимо проверять наличие пломб и их сохранность, отсутствие обрывов или повреждений линий связи, отсутствие механических повреждений и т. п.

При эксплуатации следует соблюдать следующие требования:

- Виброметр СМ-21Х нельзя протирать и чистить в опасной зоне.
- Виброметр СМ-21Х нельзя заряжать в опасной зоне.
- Виброметр СМ-21Х нельзя протирать и чистить при помощи синтетических сухих материалов во избежание возможности накопления электростатичского заряда на клавиатуре и экране прибора.
- Нельзя работать с виброметром СМ-21Х в синтетических перчатках.

# <span id="page-42-1"></span>**3.7 ДЕЙСТВИЯ В АВАРИЙНОЙ СИТУАЦИИ**

*Изм. Лист № докум. Подпись Дата*

В случае возникновения аварийной ситуации - немедленно прекратить работу, предупредить окружающих об опасности, выключить виброметр, покинуть место происшествия, доложить об этом руководству предприятия.

При возникновении пожара - немедленно сообщить об этом администрации предприятия, принять все необходимые меры по ликвидации очага пожара всеми имеющимися на участке работ средствами пожаротушения.

При несчастном случае - освободить пострадавшего от воздействия травмирующего фактора.

При освобождении пострадавшего от действия электротока следить за тем, чтобы самому не оказаться в контакте с токоведущей частью и под "напряжением шага". Для этого следует пользоваться деревянным сухим предметом или сухой одеждой, навернутой на руку.

ить о случившемся администрации предприятия и сохранить обстановку на ествия, если это не угрожает жизни и здоровью окружающих.

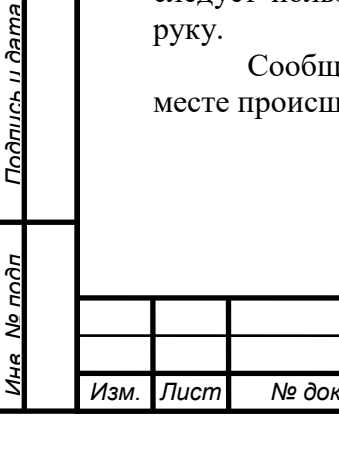

# <span id="page-43-0"></span>**3.8 ОТВЕТСТВЕННОСТЬ**

Невыполнение требований настоящего руководства является грубым нарушением трудовой дисциплины, и лицо, нарушающее указанные выше требования, несет личную ответственность в соответствии с Правилами внутреннего трудового распорядка предприятия, а также действующего Законодательства РФ.

# **4 ТЕХНИЧЕСКОЕ ОБСЛУЖИВАНИЕ ВИБРОМЕТРА**

<span id="page-43-1"></span>Техническое обслуживание виброметра сводится к соблюдению правил эксплуатации, хранения и транспортирования, изложенных в данном руководстве по эксплуатации, профилактическим осмотрам, а также ремонтным работам.

Профилактические осмотры проводятся не реже одного раза в месяц. В процессе профилактического осмотра выполняют следующие процедуры:

- внешний осмотр;
- проверку исправности сетевого адаптера;
- проверку исправности соединительных кабелей подключения;
- проверку внешних устройств из комплекта виброметра.

<span id="page-43-2"></span>Виброметр СМ-21Х при наличии неисправности не подлежащей устранению при профилактическом осмотре, подлежит текущему ремонту.

# **5 УКАЗАНИЯ ПО РЕГЛАМЕНТНЫМ СРОКАМ ПЕРЕОСВИДЕТЕЛЬСТВОВАНИЯ СОСТОЯНИЯ**

Межповерочный интервал – 1 год.

Поверка виброметра СМ-21Х производится в соответствии с методикой поверки ВАРБ.411711.120 Д, согласованной ФГУ "Тест-С.-Петербург".

# <span id="page-43-3"></span>**6 ВОЗМОЖНЫЕ НЕИСПРАВНОСТИ И СПОСОБЫ УСТРАНЕНИЯ**

Перечень возможных неисправностей и способы их устранения приведены в таблине 5.

**Таблица 5**

*Перв. примен.*

**RANINUL** 

*Справ. №*

*Подпись и дата*

Подпись и дата

*Инв. № дубл.*

Ина

No Av6n

*Взам. инв. №*

*Подпись и дата*

Подпись и дата

*Инв. № подл.*

Мо подп

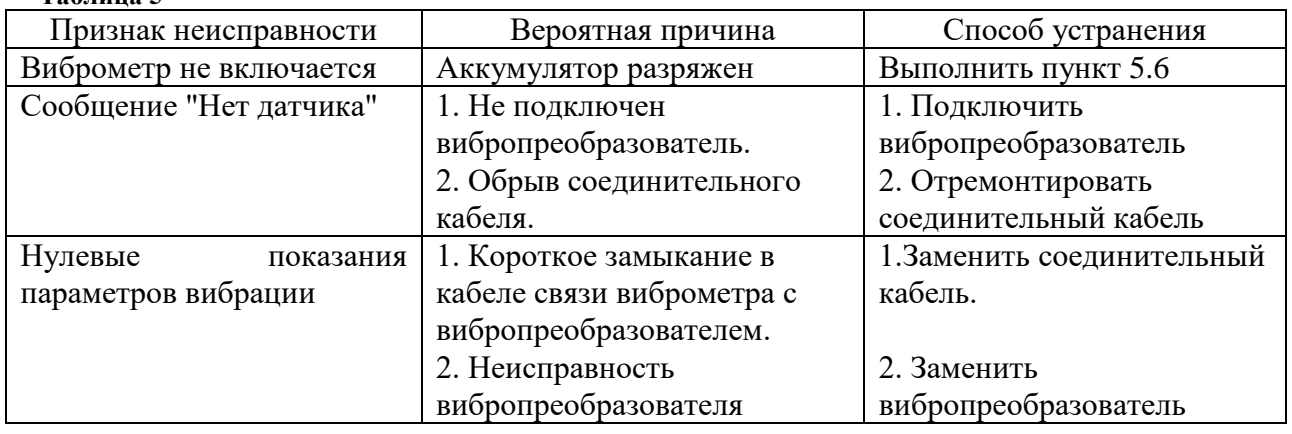

# **7 ПЕРЕЧЕНЬ КРИТИЧЕСКИХ ОТКАЗОВ**

<span id="page-43-4"></span>К критическим отказам виброметра СМ-21Х относится повреждение оболочки корпуса, при этом включение, заряд и использование виброметра по назначению не допускается. Виброметр СМ-21Х следует отправить в ремонт.

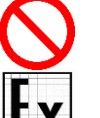

## **ЗАПРЕЩАЕТСЯ**

Запрещается использовать виброметр СМ-21В в случае нарушения целостности оболочки корпуса.

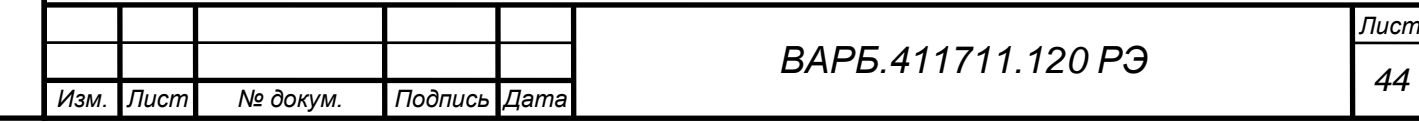

#### **8 УПАКОВКА**

<span id="page-44-0"></span>Упаковка прибора соответствует ГОСТ 9181-74 и ГОСТ 14192-96, комплекту конструкторской документации и обеспечивает сохранность виброметра в течение назначенного срока хранения.

В упаковку вложен упаковочный лист с наименованием предприятия-изготовителя и датой упаковки. В упаковочном листе перечислен комплект поставки виброметра.

Эксплуатационная и сопроводительная документация помещена в водонепроницаемую упаковку.

#### **9 ТРАНСПОРТИРОВАНИЕ И ХРАНЕНИЕ**

<span id="page-44-1"></span>Виброметр, упакованный в соответствии с требованиями документа ВАРБ.411711.120 ТУ, допускается транспортировать любым видом наземного транспорта в закрытых транспортных средствах. При транспортировании самолетом, виброметр должен быть размещен в отапливаемом герметизированном отсеке.

Условия транспортирования виброметра в части воздействия климатических и механических факторов внешней среды должны соответствовать ГОСТ Р 51908-2002.

Хранить виброметр без упаковки следует при температуре от 10 до 35ºС и относительной влажности до 80%, при отсутствии паров кислот, щелочей и других агрессивных сред.

При хранении виброметра СМ-21Х следует производить заряд аккумуляторной батареи не реже 1 раза за 6 месяцев.

<span id="page-44-2"></span>При переводе виброметра на длительное хранение и снятии виброметра с хранения должна делаться запись в формуляре.

#### **10 УТИЛИЗАЦИЯ**

Виброметр СМ-21Х не содержит драгметаллов.

Виброметр СМ-21Х не содержит веществ, представляющих опасность для жизни, здоровья людей и окружающей среды.

<span id="page-44-3"></span>Порядок утилизации определяет организация, эксплуатирующая виброметр СМ-21Х в соответствии с действующим законодательством.

#### **11 ГАРАНТИИ И МЕРЫ ПРЕДОСТОРОЖНОСТИ**

Предприятие-изготовитель гарантирует соответствие виброметра требованиям документа ВАРБ.411711.120 ТУ в течение срока службы при соблюдении потребителем условий эксплуатации и хранения, устанавливаемых техническими условиями.

Гарантийный срок эксплуатации устанавливается 18 месяцев со дня сдачи виброметра потребителю.

В течение гарантийного срока предприятие изготовитель безвозмездно своими силами и средствами устраняет неисправности, возникшие в виброметре, если не были нарушены условия эксплуатации и хранения.

Гарантийный ремонт и другие виды ремонтов должны производиться предприятием-изготовителем.

Предприятие-изготовитель после прекращения или истечения гарантийного срока за счет потребителя в согласованные сроки обеспечивает соответствие виброметра требованиям документа ВАРБ.411711.120 ТУ и устраняет отказы и неисправности в течение оставшегося срока службы.

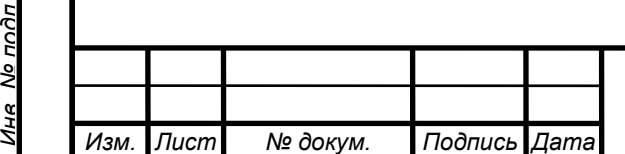

*Перв. примен.*

**HUNINGH** 

*Справ. №*

*Подпись и дата*

Подпись и дата

*Инв. № дубл.*

Ине No дибл

*Взам. инв. №*

*Подпись и дата*

Подпись и дата

No noðn

*Лист*